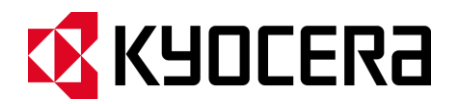

# **KYOCERA Kona**

**Guía de usuario**

# Tabla de contenidos

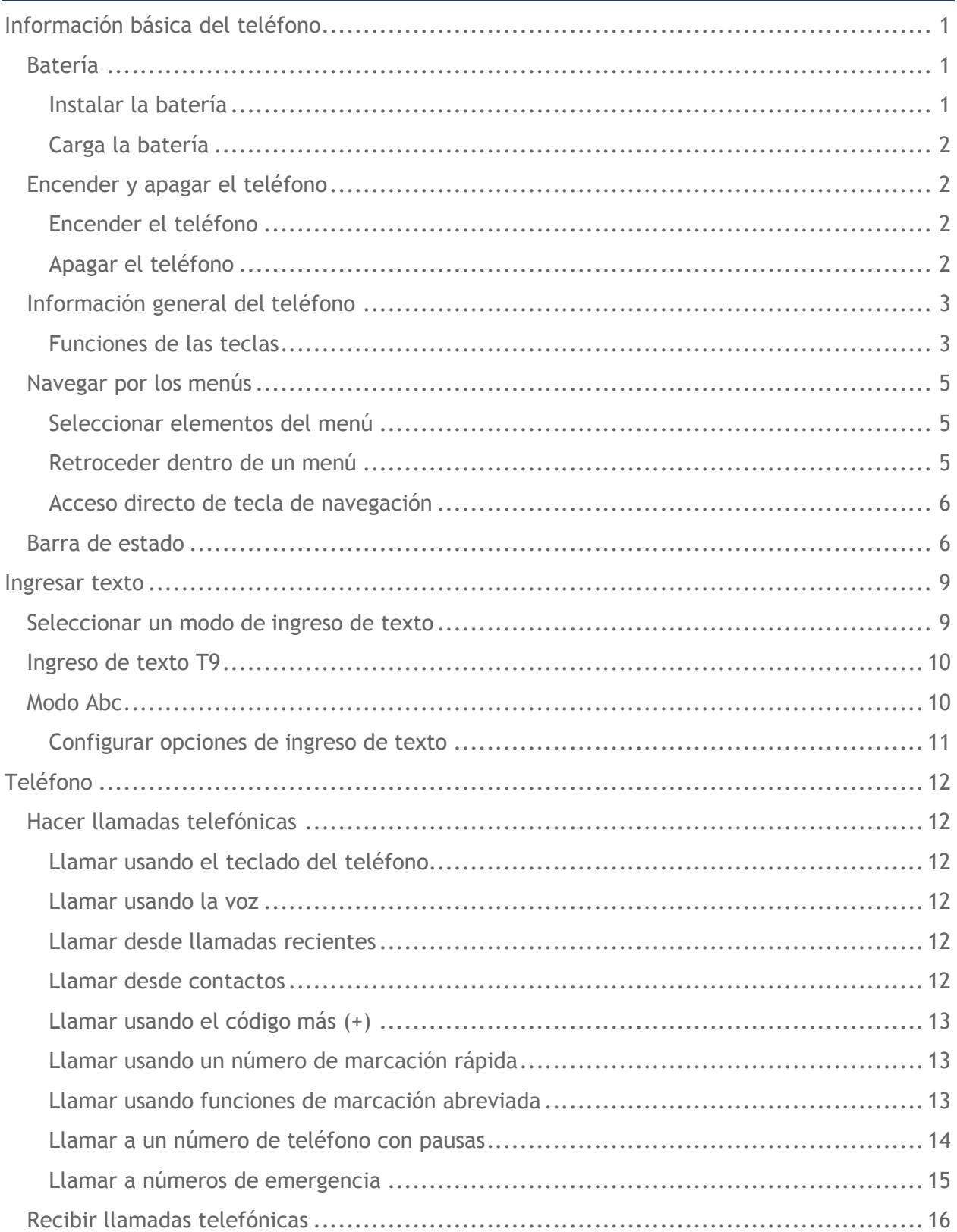

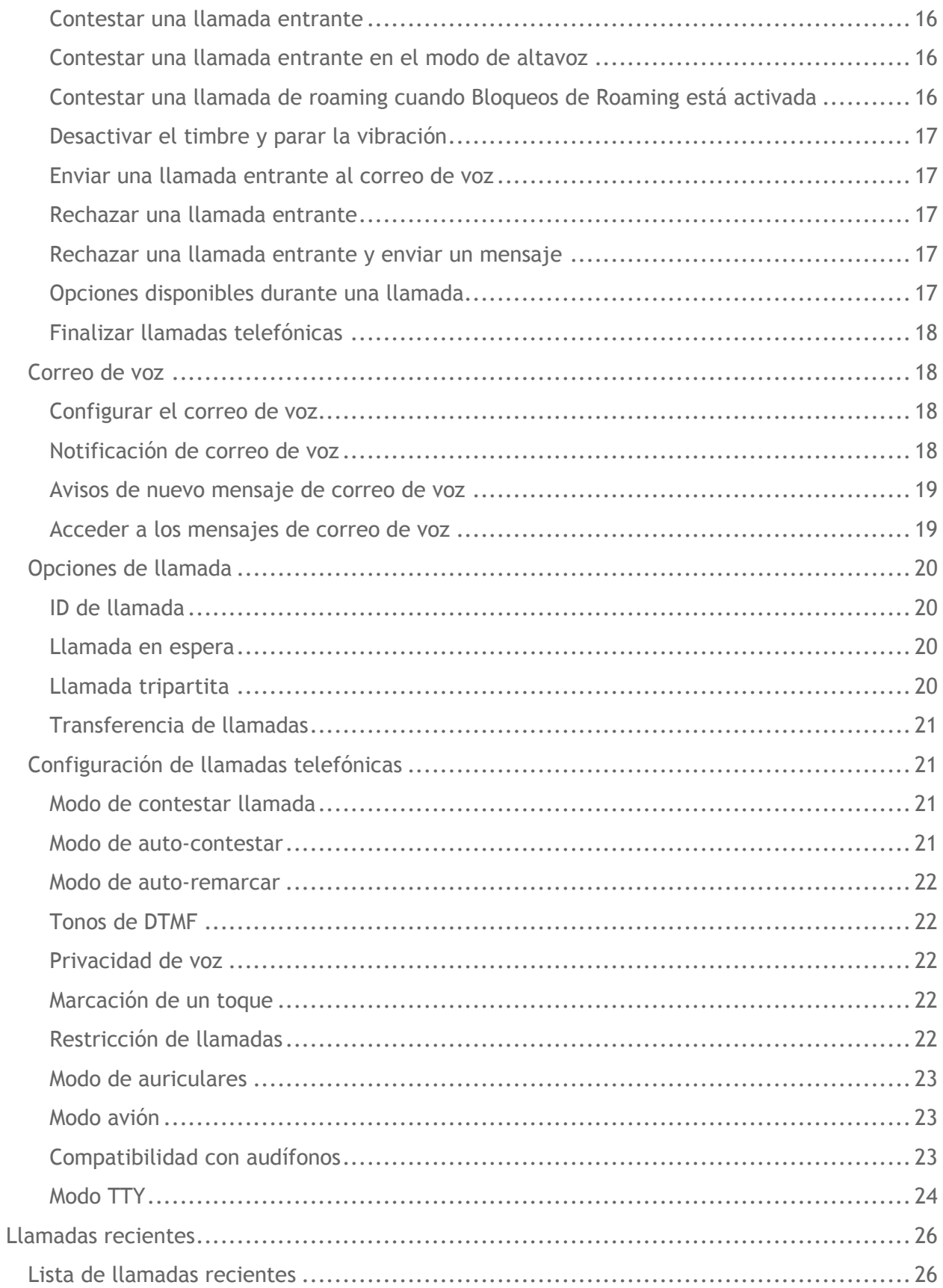

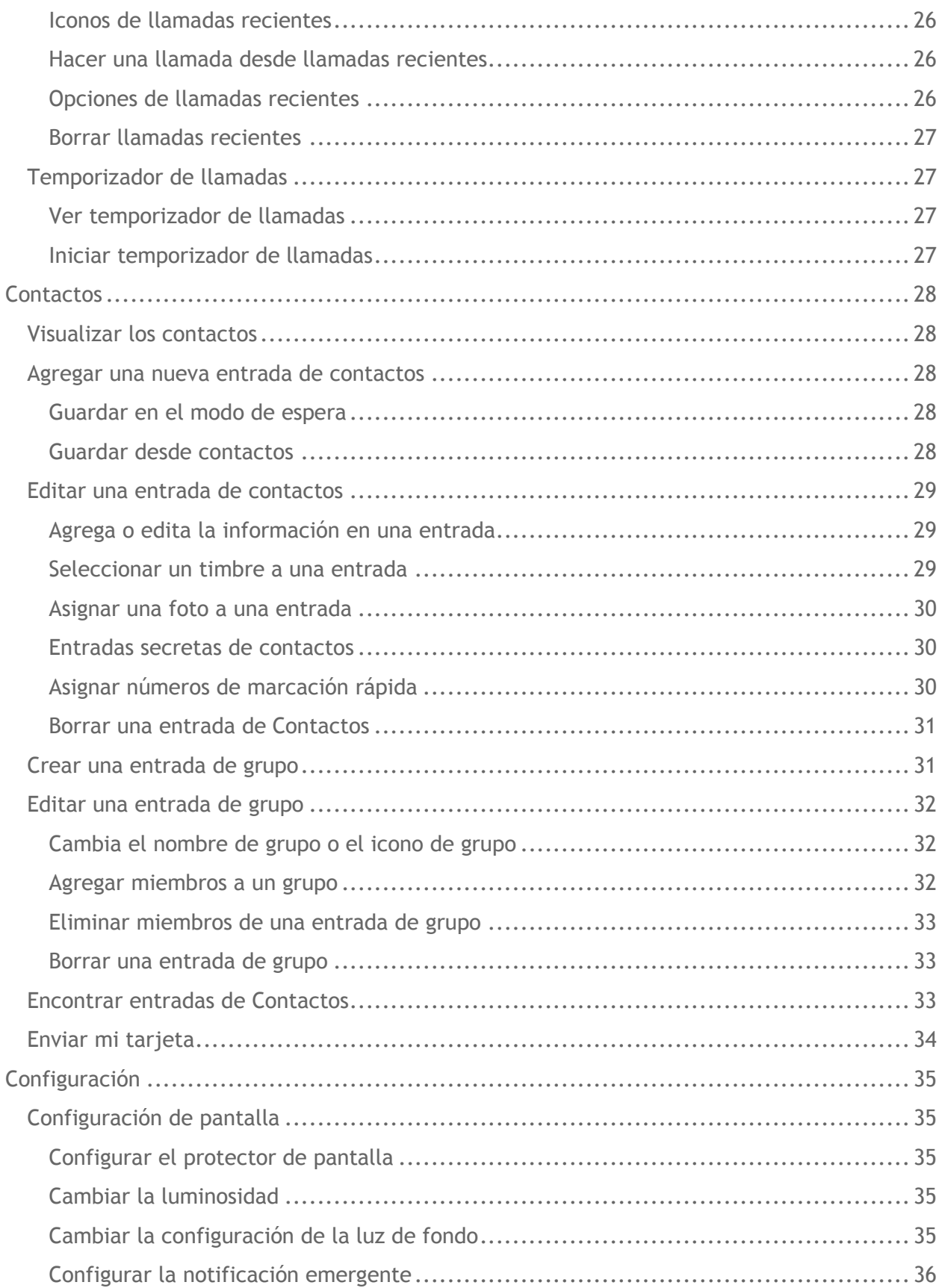

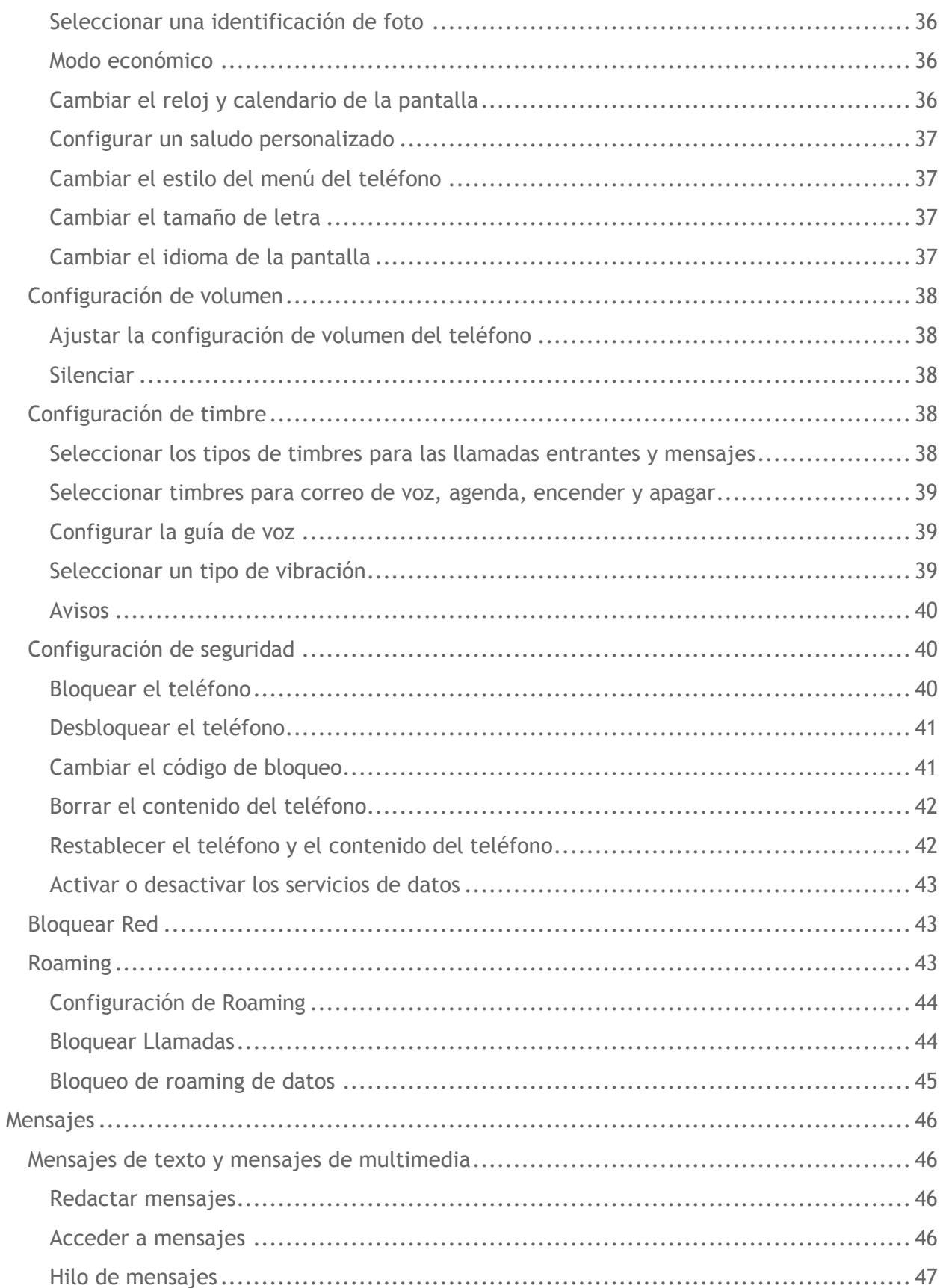

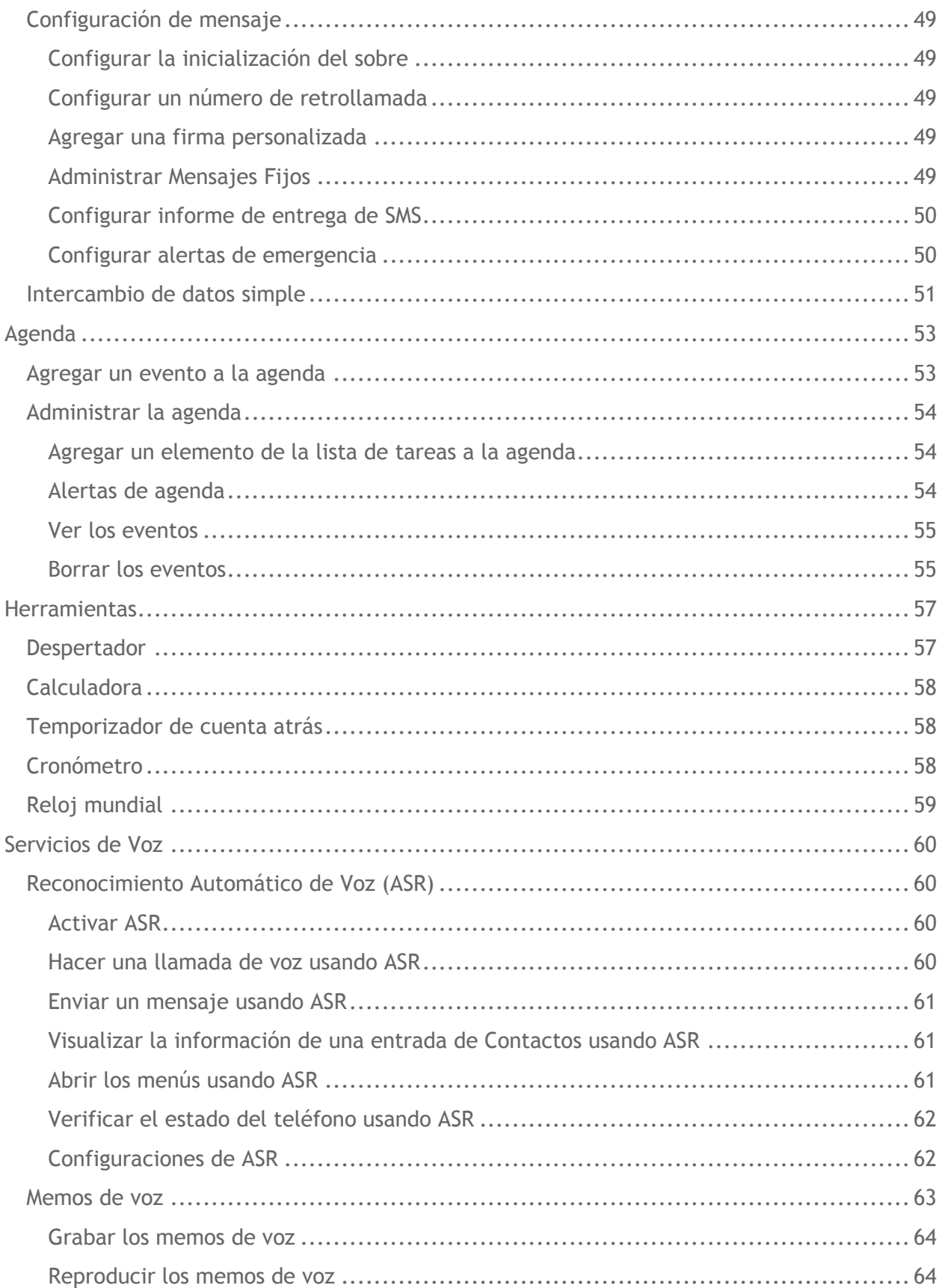

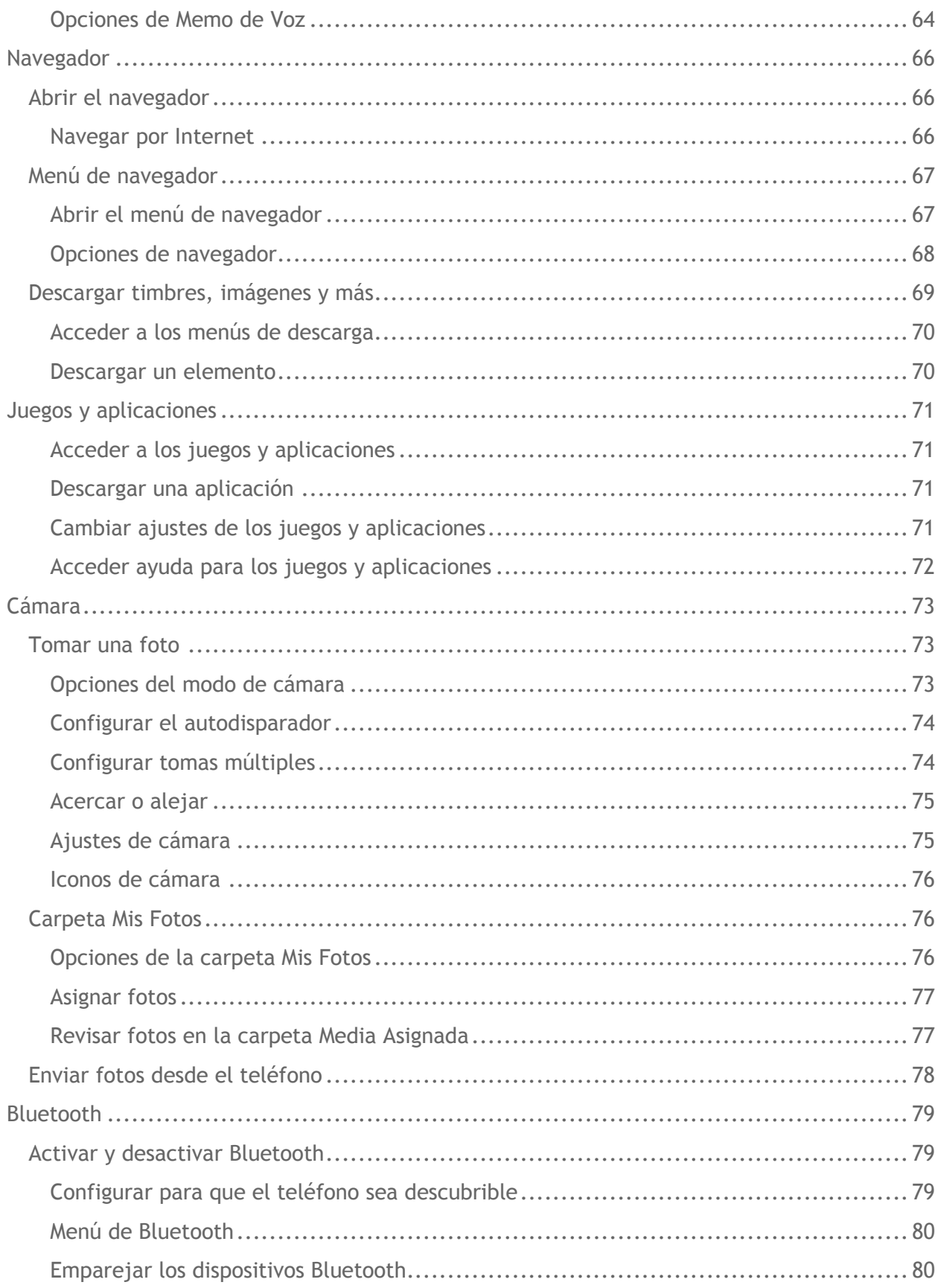

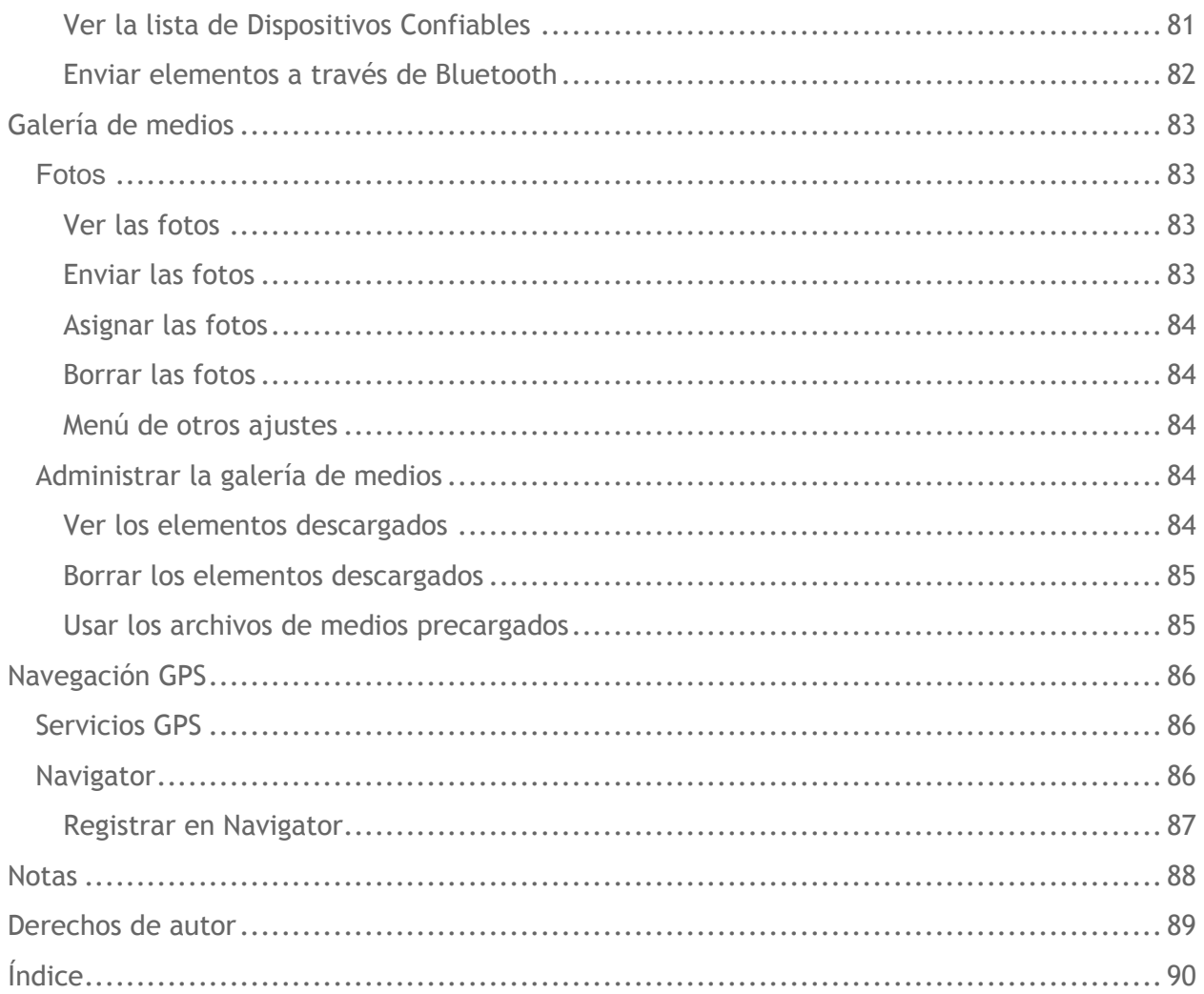

# <span id="page-8-0"></span>**Información básica del teléfono**

# <span id="page-8-1"></span>**Batería**

#### <span id="page-8-2"></span>**Instalar la batería**

1. Encaja la una en la ranura que esta en la parte inferior de la tapa del compartimento de la batería y levanta la tapa con cuidado.

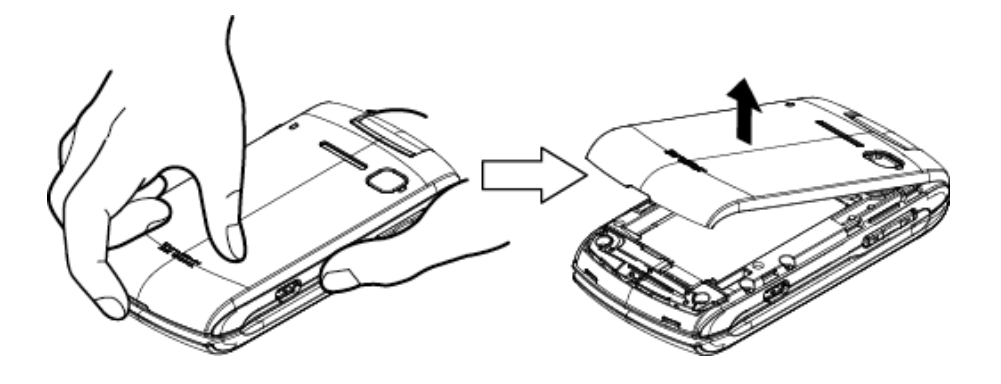

2. Inserta la batería, primero por el extremo de los contactos y presiónala suavemente en su sitio.

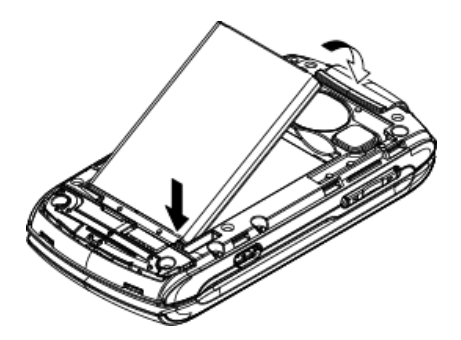

3. Vuelve a colocar la tapa, asegurándote que todas las pestañas encajen y que no queden huecos.

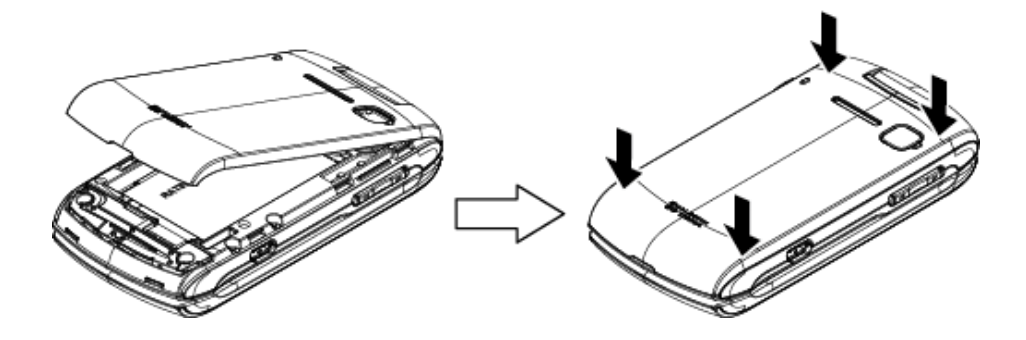

#### <span id="page-9-0"></span>**Carga la batería**

- 1. Enchufa el cargador del teléfono a un tomacorriente eléctrico.
- 2. Conecta el otro extremo del cargador del teléfono en el conector para cargador/accesorio situado en el lateral izquierdo del teléfono.

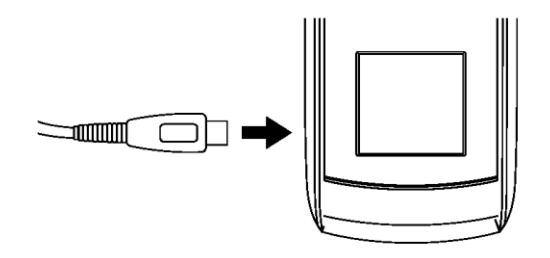

**Nota:** La batería de tu teléfono debería tener la carga suficiente para que el equipo se encienda y encuentre señal, para configurar el correo de voz y para realizar una llamada. Debes cargar completamente la batería lo antes posible.

### <span id="page-9-1"></span>**Encender y apagar el teléfono**

#### <span id="page-9-2"></span>**Encender el teléfono**

► Presiona .

#### <span id="page-9-3"></span>**Apagar el teléfono**

► Mantén presionada **non a** hasta que la pantalla se apague.

# <span id="page-10-0"></span>**Información general del teléfono**

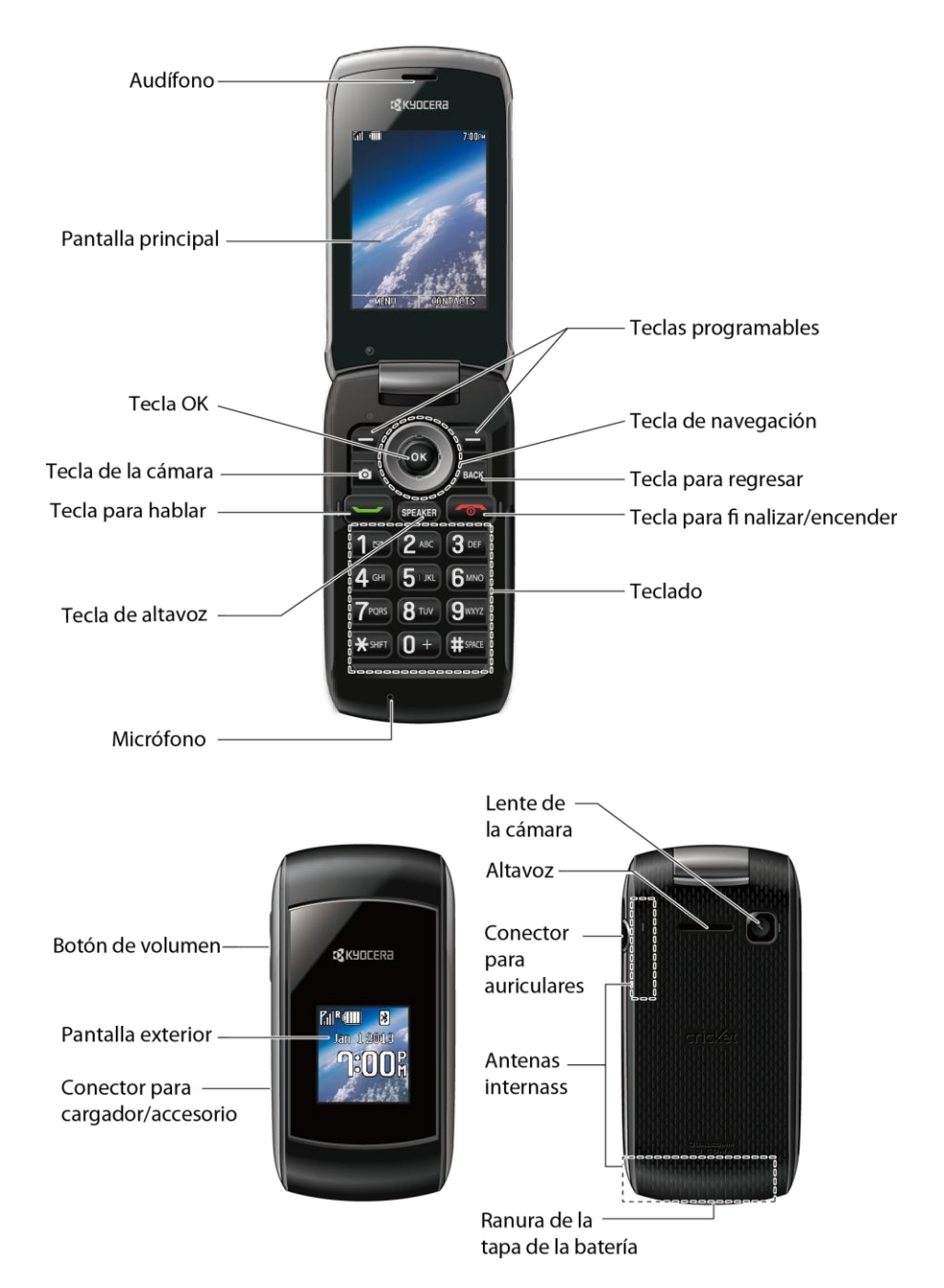

#### <span id="page-10-1"></span>**Funciones de las teclas**

**¡Precaución!** Si se inserta un accesorio en el conector incorrecto, se puede dañar el el teléfono.

● **Audífono** te permite escuchar a la persona que llama y las instrucciones automatizadas.

- **Pantalla principal** muestra toda la información necesaria para utilizar el teléfono, por ejemplo, el estado de la llamada, la lista de contactos, la fecha y la hora, y la intensidad de la señal y la batería.
- **Tecla OK** (<sup>OK</sup>) te permite acceder a los menús del teléfono y seleccionar la opción resaltada mientras navegas por un menú.
- **Tecla de cámara** (**o** ) te permite acceder al menú de Fotos. Mantén presionada esta tecla para activar el modo de cámara y tomar fotos.
- **Tecla para hablar (**→) te permite realizar y recibir llamadas, responder llamadas en espera, utilizar el servicio de llamadas entre tres personas, o activar Reconocimiento Automático de Voz (ASR, por sus siglas en inglés; Automatic Speech Recognition).
- **Tecla Altavoz** (SPEAKER) te permite realizar o recibir llamadas de voz, activar ASR en modo altavoz, y activar o desactivar el altavoz durante una llamada.
- **Micrófono** permite que quienes llaman te escuchen con claridad cuando hablas con ellos.
- **Teclas programables** ( ) te permite seleccionar acciones referentes a las teclas programables o elementos del menú correspondientes a la línea inferior izquierda y derecha de la pantalla principal.
- **Tecla de navegación** te permite desplazar a través de las opciones de menú del teléfono y actúa como una tecla de acceso directo en modo de espera. Las teclas pueden ser reasignadas para crear accesos directos personalizados. Consulta *[Acceso](#page-13-0)  [directo de tecla de navegación](#page-13-0)*.
- **Tecla para regresar (esta)** elimina caracteres de la pantalla en el modo de entrada de texto. Cuando te encuentres en un menú, presiona esta tecla para volver al menú anterior. También esta tecla te permite volver a la pantalla anterior en la sesión de datos.
- **Tecla para encender/apagar** (  $\bullet$  ) te permite encender o apagar el teléfono, finalizar una llamada o cancelar la entrada y volver al modo inactivo (el modo de espera o el modo de la búsqueda de servicio).
- **Teclado** te permite ingresar números, letras y caracteres, y también realizar funciones.
- **Botón de volumen** te permite ajustar el volumen del timbre cuando el teléfono esté prendido o ajustar el volumen de la voz durante una llamada.
- **Pantalla exterior** te permite monitorear el estado del teléfono y ver quién está llamando sin abrir el teléfono.
- **Conector para cargador/accesorio** te permite conectar un cable del cargador o cable de datos USB (no incluido) compatible con el teléfono.
- **Altavoz** te permite escuchar diferentes timbres y tonos. El altavoz también te permite escuchar la voz de la persona que te llama en el modo altavoz.
- **Lente de cámara,** como parte de la cámara incorporada, te permite tomar fotos.
- **Conector de auriculares** te permite conectar auriculares opcionales para cómodas conversaciones con manos libres.
- **Antenas internas** facilitan la recepción y la transmisión. Para maximizar el rendimiento de la llamada, no bloquees mientras estás usando el teléfono.
- **Abertura de la tapa de la batería** te permite abrir la tapa de la batería para retirar la batería.

### <span id="page-12-0"></span>**Navegar por los menús**

#### <span id="page-12-1"></span>**Seleccionar elementos del menú**

Cuando navegas por el menú, las opciones del menú están resaltadas. Selecciona cualquier opción resaltándola y presionando <sup>ok</sup>. Si la opción está numerada, puedes seleccionarla por sólo presionar el número correspondiente en el teclado del teléfono.

Por ejemplo, para cambiar al menú de español:

- 1. Presiona OK para acceder al menú principal.
- 2. Selecciona **Configuración** resaltándola y presionando **OK**.
- 3. Selecciona Otros resaltándola y presionando **OK.**
- 4. Selecciona Idioma resaltándola y presionando **ok.**
- 5. Selecciona Español resaltándola y presionando **ox.**

#### **Consejo:** También puedes presionar **MENÚ** (tecla programable izquierda) en el modo de espera para mostrar el menú principal.

A los efectos de este manual, los pasos anteriores se resumen como:

► Presiona > **Configuración** > **Otros** > **Idioma** > **Español**.

#### <span id="page-12-2"></span>**Retroceder dentro de un menú**

Para ir al menú anterior:

► Presiona .

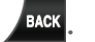

Para volver al modo de espera:

► Presiona .

#### <span id="page-13-0"></span>**Acceso directo de tecla de navegación**

Puedes usar la tecla de navegación para acceder a los atajos para los elementos de menú específicos directamente desde el modo de espera. Puedes reasignar el acceso directo predeterminado a las funciones del menú que elijas.

- 1. Presiona > **Configuración** > **Otros** > **Teclas Navegación**.
- 2. Selecciona una dirección de la tecla de navegación que deseas reasignar y presiona OK.
- 3. Usando la tecla de navegación, resalta una función.
- 4. Presiona **ASIGNAR** (tecla programable izquierda) para guardar.

### <span id="page-13-1"></span>**Barra de estado**

La barra de estado en la parte superior de la pantalla principal del teléfono ofrece información acerca del estado y las opciones del teléfono. Los siguientes tablas se describen los símbolos mayores que verás en la barra de estado del teléfono.

#### **Iconos de servicio**

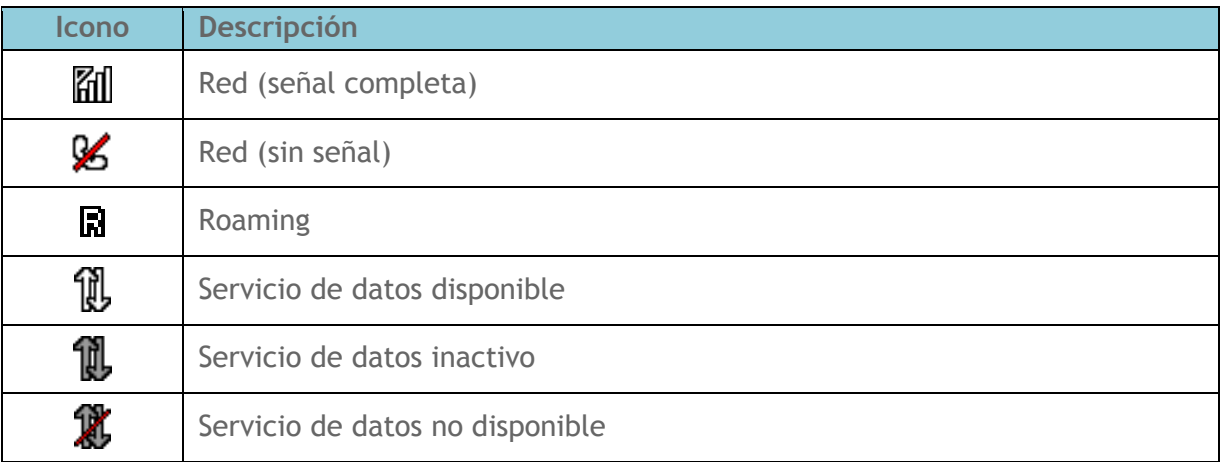

#### **Iconos de estado**

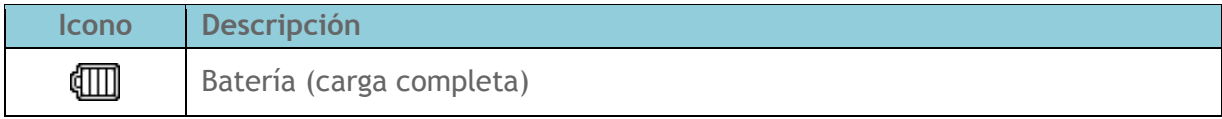

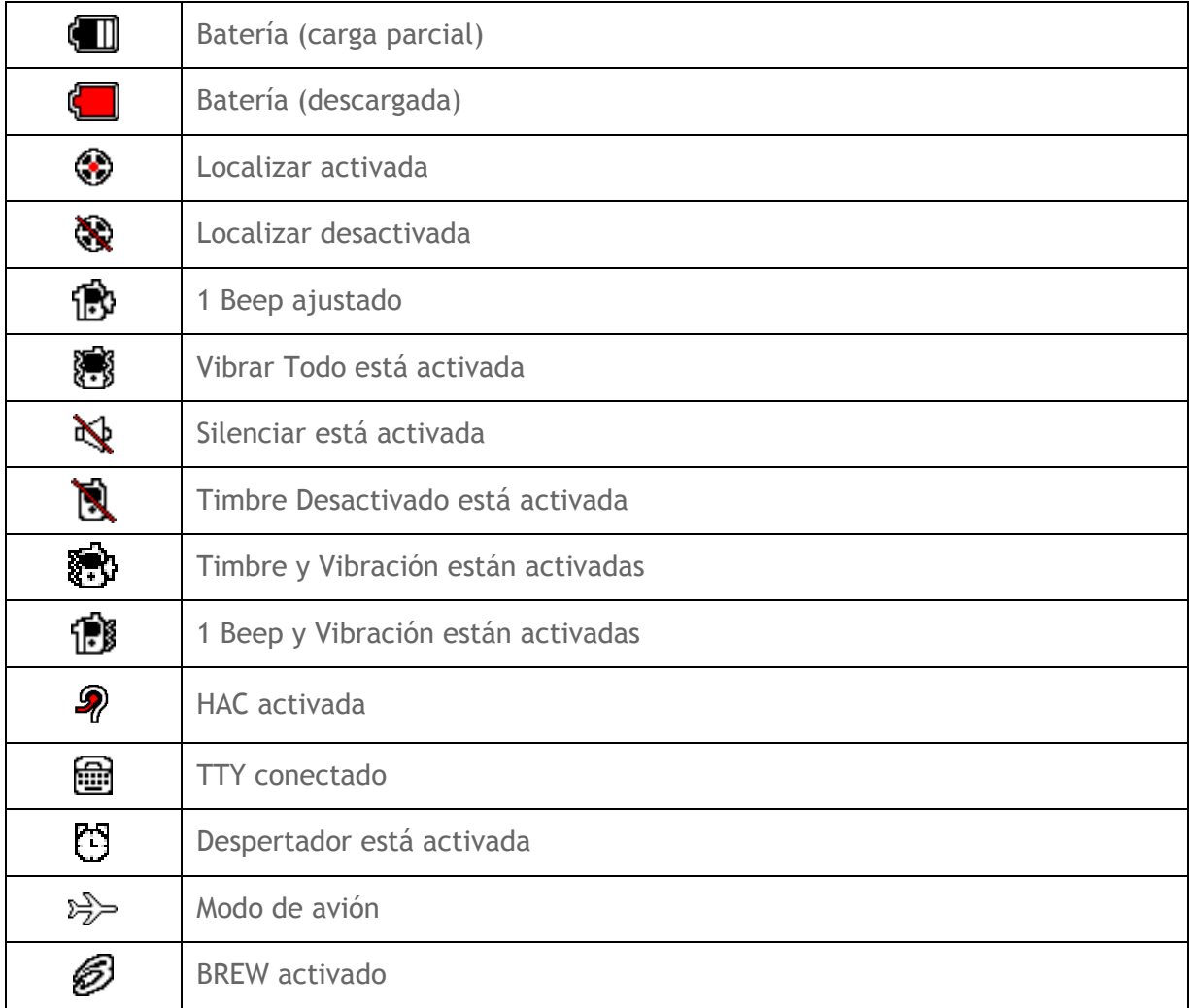

#### **Iconos de notificación**

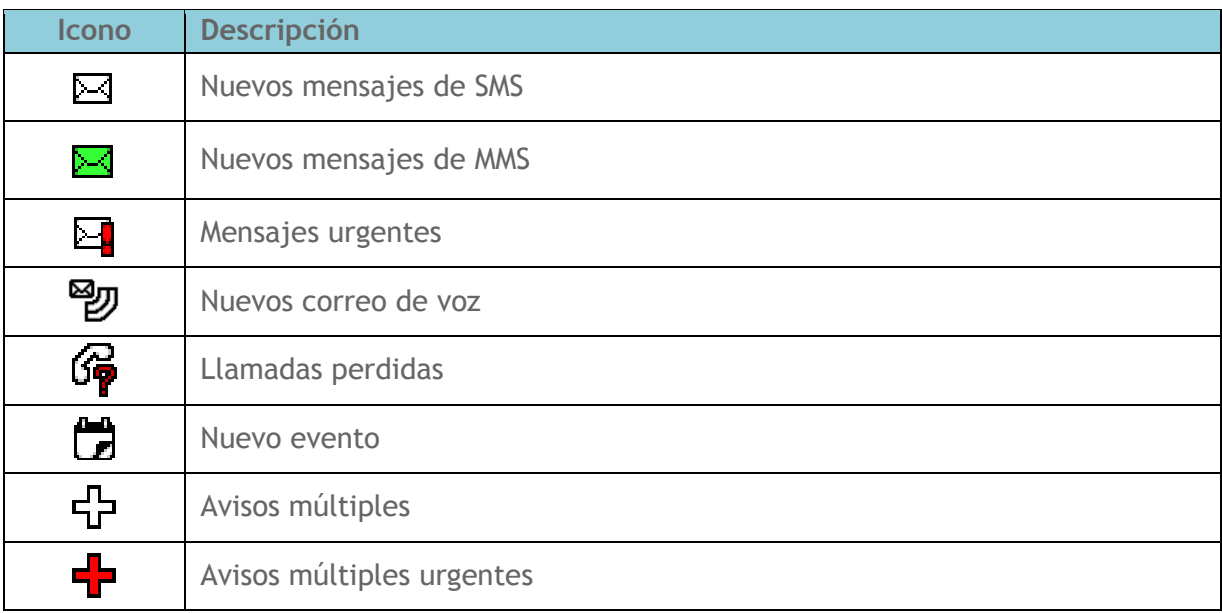

#### **Iconos de Bluetooth**

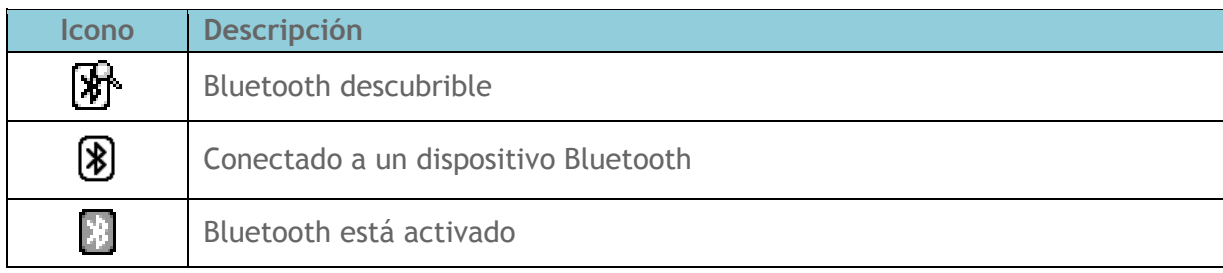

# <span id="page-16-0"></span>**Ingresar texto**

### <span id="page-16-1"></span>**Seleccionar un modo de ingreso de texto**

El teléfono ofrece métodos convenientes para ingresar letras, números y símbolos cuando se te indique que ingreses texto.

Para seleccionar un modo de entrada de texto:

- 1. Desde una pantalla donde puedes ingresar un texto, presiona OPCIONES (tecla programable derecha) para cambiar el modo de texto. (Si te encuentras en la pantalla de ingreso de mensaje, presiona **OPCIONES** [tecla programable derecha] > Modo Texto).
- 2. Selecciona una de las siguientes opciones:
	- **Abc** para ingresar caracteres utilizando el modo de abecedario. Consulta *[Modo Abc](#page-17-1)*.
	- **T9Word** ara ingresar un texto utilizando un sistema de ingreso predictivo de texto que reduce la cantidad de veces que debes presionar las teclas cuando ingresas una palabra.
	- **123** para ingresar caracteres numéricos.
	- **Symbols** para ingresar símbolos.
	- **Smileys** para ingresar iconos gestuales.
	- **Emoticons** t para ingresar "emoticonos". (Esta función está disponible, por ejemplo, cuando compones un mensaje o editas una descripción de Programa o Tareas en la herramienta Agenda).
	- **Lista Pegar** para pegar un texto copiado o cortado (si es aplicable).
	- **Atajos Web** para ingresar atajos de web (por ejemplo, www., http:// o .com).
	- **Opciones Texto** para visualizar el menú de opciones de ingreso de texto (si es aplicable). Consulta *[Configurar opciones de](#page-18-0) ingreso de texto*.
- Consejo: Cuando ingreses un texto, presiona  $\mathbf{X}$ <sup>smer</sup> ara cambiar el estilo del uso de mayúsculas a **Abc** > **ABC** > **abc** (modo Abc), o a **T9Texto** > **T9TEXTO** > **T9texto**  (modo T9Texto). Se muestra el estilo seleccionado en la esquina inferior derecha de la pantalla, sobre la etiqueta de la tecla programable derecha (si es aplicable).

# <span id="page-17-0"></span>**Ingreso de texto T9**

Ingreso de texto T9 te permite ingresar un texto presionando las teclas solamente una vez por letra. Para seleccionar el modo **T9Texto** cuando ingresas un texto, consulta *[Seleccionar un](#page-16-1) [modo de ingreso de texto](#page-16-1)*.

T9 Text Input utiliza una base de datos de palabras intuitiva para analizar las letras que ingresas y crear una palabra adecuada. (La palabra puede cambiar a medida que escribes).

- 1. Selecciona el modo de ingreso de texto **T9Texto**.
- 2. Presiona las teclas correspondientes una vez por letra para ingresar una palabra. (Por ejemplo, para ingresar la palabra "Bill", presiona  $\begin{bmatrix} 2 \text{ as } 4 \text{ of } 5 \text{ is } 5 \end{bmatrix}$ . (Si cometes un error, presiona para borrar sólo un carácter. Mantén presionada

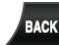

para borrar una palabra completa).

Si no aparece la palabra que deseas luego de haber ingresado todas las letras, presiona la tecla de navegación para desplazarte por selecciones de palabras adicionales. Para aceptar una palabra e insertar un espacio, presiona  $\mathbf{H}^{\text{smc}}$ .

#### **Agregar una palabra a la base de datos T9**

Si al utilizar T9 Text Input, la palabra que deseas no aparece en la lista de selección de palabras T9, agrégala a la base de datos.

- 1. Estando en el modo T9Texto ingresa una letra. (Se abre una lista de selección de palabras).
- 2. Desplázate hacia abajo por la lista y selecciona **<Agr.Palabra>**.
- 3. Ingresa una palabra y presiona **REGISTRAR** (tecla programable izquierda). La palabra aparecerá como una opción la próxima vez que te desplaces por las opciones durante T9 Text Input.

Para obtener más información acerca de ingreso de texto T9, visita el sitio web de Nuance en *[nuance.com/t9/](http://www.nuance.com/for-business/by-product/t9/index.htm)*.

# <span id="page-17-1"></span>**Modo Abc**

En el modo **Abc**, también conocido como ingreso de texto por pulsaciones múltiples, presiona las teclas en el teclado una, dos, tres o cuatro veces para ingresar letras que ves en el teclado.

En forma predeterminada, la primera letra de un ingreso aparece en mayúsculas y las letras siguientes en minúsculas. Para cambiar de minúscula a mayúscula y viceversa, presiona la

 $t$ ecla  $\mathbf{\mathbf{X}}$ shiri

- 1. Selecciona el modo de ingreso de texto Abc. Consulta *[Seleccionar un modo de](#page-16-1)  [ingreso de texto](#page-16-1)*.
- 2. Presiona la tecla correspondiente reiteradamente hasta que aparezca la letra correcta. Por ejemplo, para ingresar "Abc", presiona  $\left(2\right)$  una vez para "a", dos veces para "b" y tres veces para "c".

#### <span id="page-18-0"></span>**Configurar opciones de ingreso de texto**

El menú de opciones de ingreso de texto te permite especificar una función adecuada durante el proceso de ingreso de texto. Algunas de las opciones son aplicables sólo al modo **T9Texto**.

- 1. Cuando ingresas texto, presiona **OPCIONES** (tecla programable derecha) > **Opciones Texto**.
	- o -

En el modo de espera, presiona > **Configuración > Entrada de Texto**.

- 2. Selecciona una opción y presiona <sup>OK</sup>.
	- **Complet. Texto** para sugerir posibles palabras según las letras que has ingresado.
	- **Completar Texto Sig.** para visualizar automáticamente la palabra que puede seguir al ingreso de texto actual.
	- **Completar Frase** para configurar el teléfono para que prediga posibles frases luego de ingresar una palabra con un espacio.
	- **Escanear Texto** para permitir al sistema de ingreso de texto predictivo sugerir palabras que se encuentran en Contactos.
	- **Lista Selecc.Palabras** para seleccionar si deseas visualizar la lista de selección de palabras.
	- **Idioma de Entrada** para seleccionar el idioma para ingresar (Inglés o Español).
	- **Mis Palabras** para editar o borrar palabras personalizadas que has agregado a la base de datos de texto predictivo.
		- **Agr.Palabra** para registrar palabras que usas con frecuencia.
	- **Selecc. Texto** para seleccionar texto a copiar, cortar o agregar (si es aplicable).
	- **Borrar Todo** para borrar todo el texto (si es aplicable).
	- **Ayuda** para ver las instrucciones de ingreso de texto T9.

# <span id="page-19-0"></span>**Teléfono**

# <span id="page-19-1"></span>**Hacer llamadas telefónicas**

#### <span id="page-19-2"></span>**Llamar usando el teclado del teléfono**

- 1. Ingresa un número de teléfono desde el modo de espera. (Si cometes un error al marcar, presiona **para para borrar los números**).
- 2. Presiona **O GPEAKER**
- 3. Presiona **como** cuando hayas terminado.

#### <span id="page-19-3"></span>**Llamar usando la voz**

Puedes hacer una llamada utilizando el Reconocimiento Automático de Voz (ASR, por sus siglas en inglés; Automatic Speech Recognition).

- 1. Mantén presionada  $\sim$  o **SPEAKER** para activar ASR.
- 2. Sigue las indicaciones de voz. Di "Llamar" y el nombre de una entrada registrado en Contactos o un número de teléfono. Consulta *[Hacer una llamada de voz usando ASR](#page-67-3)*.

Consulta *[Reconocimiento Automático de Voz \(ASR\)](#page-67-1)* para más información sobre ASR.

#### <span id="page-19-4"></span>**Llamar desde llamadas recientes**

- 1. Presiona OK > Llam.Recientes.
	- o -

Presiona en el Resalta una entrada y presiona modo de espera.

- 2. Selecciona una entrada y presiona
- **Consejo:** Para rellamar a la última llamada saliente, presiona **de la dos veces.**

**Nota:** No puedes hacer llamadas desde Historial a las entradas identificadas como **Sin ID de Llamada**, **Privada** (ID Restringido) o **ID No Disponible**.

#### <span id="page-19-5"></span>**Llamar desde contactos**

- 1. En el modo de espera, presiona **CONTACTOS (**tecla programable derecha).
- 2. Selecciona una entrada a la que deseas llamar.

3. Presiona **para marcar el número de teléfono predeterminado de la entrada.** 

- o -

Para marcar otro número desde la misma entrada, presiona **OK** para seleccionar la entrada, resalta un número y luego presiona

#### <span id="page-20-0"></span>**Llamar usando el código más (+)**

Cuando hagas llamadas internacionales, utiliza la Marcación del Código Más para ingresar automáticamente el código de acceso internacional de tu ubicación (por ejemplo, 011 para las llamadas internacionales realizadas desde los Estados Unidos).

- 1. Mantén presionada  $\left[0 + \right]$  hasta que aparezca "+" en la pantalla del teléfono.
- 2. Ingresa el código del país y el número de teléfono, y luego presiona  $\sim$ . (El teléfono antepone el código de acceso automáticamente para marcación internacional, seguido por el código del país y el número de teléfono).

#### <span id="page-20-1"></span>**Llamar usando un número de marcación rápida**

Puedes almacenar hasta 98 números en la memoria de marcación rápida del teléfono para que sea más fácil contactar a tus amigos y familiares.

Ya tienes que haber asignado un número de marcación rápida a un número de teléfono existente. Consulta *[Asignar números de marcación rápida](#page-37-2)*.

Para utilizar la marcación rápida para las ubicaciones 2-9:

► En el modo de espera, mantén presionada la tecla apropiada por dos segundos aproximadamente.

Para utilizar la marcación rápida para las ubicaciones 10-99:

► En el modo de espera, ingresa un número de marcación rápida de dos dígitos, y luego presiona **.** 

La pantalla confirma que el número ha sido marcado cuando muestra "Conectándose...".

#### <span id="page-20-2"></span>**Llamar usando funciones de marcación abreviada**

La marcación abreviada es parecida a la marcación rápida. Puedes utilizar cualquiera de las siguientes funciones de marcación abreviada.

● **Coincidencia con Contactos** – Obtén cualquier número registrado en Contactos al ingresar cuatro o más dígitos de cualquier parte del número.

● **Prefijo** – Antepone los primeros cinco o seis dígitos (por ejemplo, el código de área y el prefijo) a cualquiera de los cuatro o cinco dígitos que ingresas.

Para activar la función prefijo:

- 1. Presiona <sup>OK</sup> > Configuración > Otros > Config.de Llam. > Marc.Abreviada
- 2. Selecciona **Prefijo** > **Activar**.
- 3. Ingresa un número de cinco o seis dígitos y presiona <sup>OK</sup>.

Para llamar usando la marcación abreviada:

- 1. Ingresa los cuatro o más dígitos de cualquier parte del número de teléfono de un contacto en Contactos para utilizar la función Coincidencia con Contactos.
	- o -

Ingresa los últimos cuatro o cinco dígitos del número para utilizar la función Prefijo.

2. Presiona **para llamar al número en la pantalla.** (Si existen dos o más números que coincidan en tus Contactos, se muestra una lista. Resalta el nombre o el número de teléfono al que deseas llamar, y luego presiona **para hacer** una llamada).

#### <span id="page-21-0"></span>**Llamar a un número de teléfono con pausas**

Puedes marcar o registrar números de teléfono con pausas para utilizar con sistemas automatizados, como correo de voz o números de facturación con tarjeta de crédito.

En el teléfono existen dos tipos de pausas disponibles:

- **Pausa Cmplt.** envía el siguiente grupo de números cuando presionas **ENVI. TONOS** (tecla programable izquierda).
- **Pausa 2 Seg.** envía automáticamente el siguiente grupo de números luego de dos segundos.

#### **Nota:** Puedes tener múltiples pausas en un número de teléfono y combinar las pausas completas y las de dos segundos.

Para marcar o registrar números de teléfono con pausas:

- 1. Ingresa todo o una parte de un número.
- 2. Presiona **OPCIONES** (tecla programable derecha) > **Pausa Cmplt.** o **Pausa 2 Seg**.
- 3. Ingresa números adicionales.

4. Presiona **para marcar el número** 

- o -

Presiona **OPCIONES** (tecla programable derecha) > **Registrar**. (Puedes registrarlo a una entrada nueva o existente de Contactos).

#### **Nota:** Cuando marques un número con un pausa completa, presiona **ENVI. TONOS** (tecla programable izquierda) para enviar el siguiente grupo de números.

#### <span id="page-22-0"></span>**Llamar a números de emergencia**

Puedes llamar al 911 aún si el teléfono está bloqueado o si tu cuenta está restringida.

- $\triangleright$  Presiona  $\boxed{9}$ <sup>wxz</sup>  $\boxed{1}$   $\blacksquare$   $\boxed{1}$   $\blacksquare$ .
- **Nota:** Una vez realizada una llamada de emergencia, tu teléfono entrará al modo de emergencia durante los siguientes cinco minutos después de la llamada donde las llamadas que no sean de emergencia no se podrán efectuar.

Durante una llamada de emergencia, presiona **OPCIONES** (tecla programable derecha) para ver tus opciones. Resalta una opción y presiona <sup>OK</sup>.

- **Transfer.Audio** para pasar la llamada a un dispositivo externo (si es aplicable).
- **Contactos** para visualizar la lista de Contactos.
- **Memo de Voz** para grabar la voz de la otra parte.
- **Info. Telefónica** para visualizar la información sobre el teléfono.

#### **Consejo:** Presiona **MI TELÉFONO** (tecla programable izquierda) para visualizar tu número de teléfono durante una llamada de emergencia.

Para salir del modo de emergencia:

- 1. Presiona **para finalizar una llamada al 911.**
- 2. Presiona  $\mathbf{\hat{x}}$ <sup>shift</sup>  $\mathbf{\hat{H}}$ <sup>space</sup>

#### **Información mejorada al 911 (E911)**

Este teléfono posee un chip integrado de Sistema de Posicionamiento Global (GPS, por sus siglas en inglés) necesario para utilizar los servicios de localización de emergencia de E911 donde estén disponibles.

Cuando realices una llamada de emergencia al 911, la función GPS del teléfono buscará información para calcular tu ubicación aproximada. Dependiendo de múltiples variables, incluyendo disponibilidad y acceso a señales satelitales, puede tomar hasta 30 segundos o más para determinar e informar tu ubicación aproximada.

**Importante:** Cuando realices una llamada de emergencia, siempre informa tu ubicación a la operadora del 911. Puede que algunos receptores de llamadas de emergencia designados, conocidos como Puntos de Contestador de Seguridad Pública (PSAP, por sus siglas en inglés) no estén equipados para recibir información de localización GPS desde el teléfono.

# <span id="page-23-0"></span>**Recibir llamadas telefónicas**

Puedes seleccionar la manera más conveniente de responder a una llamada.

El teléfono te notifica las llamadas entrantes de las siguientes maneras:

- El teléfono suena o vibra.
- La luz de fondo se ilumina.
- La pantalla muestra un mensaje de llamada entrante.

Si la llamada entrante es de un número registrado en tus Contactos, se muestra el nombre de la entrada. También se puede mostrar el número de teléfono de la persona que llama, si está disponible.

#### **Nota:** Si el teléfono está apagado, todas las llamadas se dirigen automáticamente al correo de voz.

#### <span id="page-23-1"></span>**Contestar una llamada entrante**

► Presiona tombara contestar una llamada entrante. (Dependiendo de tu configuración, también puedes contestar las llamadas entrantes presionando otras teclas. Consulta *[Modo de contestar llamada](#page-28-2)*).

#### <span id="page-23-2"></span>**Contestar una llamada entrante en el modo de altavoz**

▶ Presiona SPEAKER

#### <span id="page-23-3"></span>**Contestar una llamada de roaming cuando Bloqueos de Roaming está activada**

- 1. Presiona **.**
- 2. Lee el mensaje y presiona <sup>OK</sup>.

Consulta *[Bloqueo de roaming de datos](#page-52-0)* para obtener más información sobre bloqueos de roaming.

#### <span id="page-24-0"></span>**Desactivar el timbre y parar la vibración**

- ► Selecciona **Desactivar Timbre** en la pantalla.
	- o -

Presiona **DRACK** o el botón de volumen arriba o abajo.

#### <span id="page-24-1"></span>**Enviar una llamada entrante al correo de voz**

► Selecciona **Enviar Correo Voz**.

#### <span id="page-24-2"></span>**Rechazar una llamada entrante**

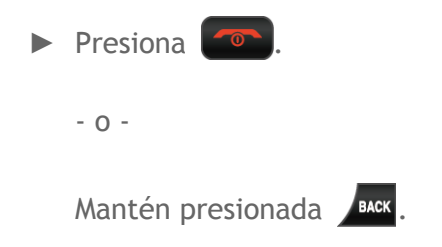

#### <span id="page-24-3"></span>**Rechazar una llamada entrante y enviar un mensaje**

► Selecciona **Ignorar con Msj**.

#### <span id="page-24-4"></span>**Opciones disponibles durante una llamada**

Al presionar **OPCIONES** (tecla programable derecha) durante una llamada se muestra una lista de funciones disponibles durante la llamada. Para seleccionar una opción, resalta la opción y

presiona <sup>OK</sup>.

- **Transfer.Audio** para pasar la llamada a un dispositivo Bluetooth (si es aplicable).
- **Registrar** para registrar el número de teléfono de la llamada actual en tus Contactos.
- **Detall.Contacto** para visualizar la información sobre la persona que llama guardada en Contactos (si es aplicable).
- **Menú Ppal.** para visualizar el menú principal del teléfono.
- **Tripartita** para iniciar una llamada con otras dos partes.
- **Contactos** para visualizar la lista de Contactos.
- **Memo de Voz** para grabar la voz de la otra parte.
- **Info. Telefónica** para visualizar la información sobre el teléfono.

Más opciones pueden estar disponibles también.

- ► Presiona **SILENCIAR** o **DESILEN.** (tecla programable izquierda) para silenciar o desilenciar el micrófono.
- ► Presiona el botón de volumen hacia arriba o hacia abajo para ajustar el volumen del receptor.
- ► Presiona **SPEAKER** para activar el altavoz. Presiona nuevamente para desactivarlo.

#### **Advertencia:** Durante el uso del altavoz, no coloques el teléfono cerca de la oreja debido a los niveles elevados de volumen.

#### <span id="page-25-0"></span>**Finalizar llamadas telefónicas**

► Presiona .

Luego de finalizar la llamada, el teléfono mostrará el nombre de la persona que llama (si ya está en tus Contactos), el número de teléfono (si está disponible) y la duración de la llamada. Al presionar **OPCIONES** (tecla programable derecha) te mostrará las opciones de Historial Reciente. Consulta *[Opciones de llamadas recientes](#page-33-4)* para obtener más detalles.

### <span id="page-25-1"></span>**Correo de voz**

El teléfono transfiere automáticamente todas las llamadas no contestadas al correo de voz, incluso si el teléfono está en uso o apagado. Configura tu correo de voz para acceder al servicio.

#### <span id="page-25-2"></span>**Configurar el correo de voz**

- 1. Mantén presionada  $\boxed{1}$   $\approx$  en el modo de espera para marcar tu número de correo de voz.
- 2. Sigue las indicaciones del sistema para:
	- Crear tu contraseña.
	- Grabar tu anuncio de nombre.
	- Grabar tu saludo.
- **Importante: Contraseña del correo de voz** Es recomendado enfáticamente que crees una contraseña cuando configures tu correo de voz como protección contra accesos no autorizados. Sin una contraseña, cualquiera que tenga acceso a tu equipo podría acceder a los mensajes en tu correo de voz.

#### <span id="page-25-3"></span>**Notificación de correo de voz**

El teléfono tiene varias formas de alertarte de un nuevo mensaje.

Se te notifica de un nuevo mensaje de correo de voz:

- Mostrando un mensaje en la pantalla.
- Haciendo sonar el tipo de timbre asignado.
- Mostrando  $\Box$  en la parte superior de la pantalla.

#### <span id="page-26-0"></span>**Avisos de nuevo mensaje de correo de voz**

Para llamar a tu correo de voz en la pantalla de notificación:

- 1. Presiona **.**
- 2. Ingresa la contraseña de tu correo de voz, si te lo solicita.
- 3. Sigue las indicaciones de voz para escuchar y administrar tus mensajes de correo de voz.
- **Nota:** Cuando estés en roaming fuera de la red de Cricket, es posible que no recibas notificaciones de los nuevos mensajes del correo de voz. Es recomendable verificar el correo de voz con regularidad. Consulta *[Revisar los mensajes del correo de voz](#page-51-2)  [mientras el teléfono esté](#page-51-2) en roaming*. Se aplican las tarifas de roaming al acceder al correo de voz si el roaming tiene lugar fuera de la red de Cricket.

#### <span id="page-26-1"></span>**Acceder a los mensajes de correo de voz**

**Utilizar el teléfono para acceder a tus mensajes**

- 1. Mantén presionada  $\boxed{\blacksquare}$ .
	- o -

En el modo de espera, presiona > **Configuración** > **Mensajes** > **Correo Voz.**

- 2. Ingresa la contraseña de tu correo de voz, si te lo solicita.
- 3. Sigue las indicaciones de voz para escuchar y administrar tus mensajes de correo de voz.
- **Nota:** Cuando ingresas al correo de voz desde el teléfono móvil, se te cobra por minutos en el aire.

#### **Utilizar otro teléfono para acceder a tus mensajes**

- 1. Marca el número del teléfono móvil.
- 2. Cuando conteste el correo de voz, presiona (\*).
- 3. Ingresa tu contraseña.

# <span id="page-27-0"></span>**Opciones de llamada**

#### <span id="page-27-1"></span>**ID de llamada**

El ID de Llamada identifica a la persona que llama antes de contestar el teléfono mostrando el número de la llamada entrante. Si no deseas mostrar tu número cuando haces una llamada, sigue estos pasos.

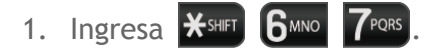

- 2. Ingresa el número al que deseas llamar.
- 3. Presiona ...

#### <span id="page-27-2"></span>**Llamada en espera**

Cuando estás hablando, la Llamada en Espera te avisa de las llamadas entrantes haciendo sonar pitidos. La pantalla del teléfono te informa que está entrando otra llamada y muestra el número de teléfono de la persona que llama (si está disponible).

Para contestar una llamada entrante mientras estás en una llamada:

► Presiona  $\blacktriangleright$  (Esto pone la primera llamada en espera y contesta la segunda llamada).

Para volver a la primera llamada:

 $\blacktriangleright$  Presiona  $\blacktriangleright$  nuevamente.

#### <span id="page-27-3"></span>**Llamada tripartita**

Con la llamada tripartita, puedes hablar con dos personas al mismo tiempo. Al utilizar esta función, se te cobrarán las tarifas en el aire normales por cada una de las dos llamada

- 1. Ingresa un número y presiona **. Externa**.
- 2. Una vez establecida la conexión, presiona  $\Box$ . (Esto pone la primera llamada en espera).
- 3. Selecciona **Contactos**, **Histor.Reciente** o **Ingresar Núm. Tel**.
- 4. Selecciona un número desde tus Contactos o Historial Reciente, o directamente ingresa un número, y luego presiona  $\sim$ .
- 5. Cuando estás conectado con la segunda parte, presiona nuevamente para iniciar la llamada tripartita.

Si una de las personas que has llamado corta durante una llamada, sigues conectado con la otra llamada. Si tú iniciaste la llamada y eres el primero en cortar, todas las llamadas se desconectan.

#### <span id="page-28-0"></span>**Transferencia de llamadas**

La transferencia de llamadas te permite transferir todas las llamadas entrantes a otro número de teléfono - incluso cuando el teléfono está apagado. Puedes continuar haciendo llamadas desde el teléfono cuando has activado la transferencia de llamadas.

#### **Nota:** Se te cobra una tarifa mayor por las llamadas que has transferido.

Para activar la transferencia de llamadas:

- 1. Ingresa  $\mathbf{\mathbf{\mathcal{H}}}$ shift  $7$ pors 2 ABC
- 2. Ingresa el código de área y el número de teléfono al que deseas transferir las llamadas.
- 3. Presiona  $\sim$ . (Escucharás un tono que te confirma la activación de la transferencia de llamadas).

Para desactivar la transferencia de llamadas:

- 1. Ingresa  $\overline{\mathbf{X}}^{\text{shiff}}$   $\overline{\mathbf{Z}}^{\text{PORS}}$   $\overline{\mathbf{Q}}$   $\overline{\mathbf{Q}}$  +  $\overline{\mathbf{Q}}$ .
- 2. Presiona  $\sim$ . (Escucharás un tono que te confirma la desactivación).

# <span id="page-28-1"></span>**Configuración de llamadas telefónicas**

#### <span id="page-28-2"></span>**Modo de contestar llamada**

Selecciona cómo contestar llamadas entrantes con el teléfono.

- 1. Presiona > **Configuración** > **Otros** > **Config.de Llam.** > **Contestar Llamada**.
- 2. Selecciona **Tecla Talk** , **Cualq. Tecla** o **Abr.Cubierta**.

#### <span id="page-28-3"></span>**Modo de auto-contestar**

Configura el teléfono para que conteste las llamadas entrantes automáticamente. Recuerda que en el modo de auto-contestar, el teléfono contestará llamadas aunque no estés presente.

- 1. Presiona > **Configuración** > **Otros** > **Config.de Llam.** > **Auto-Contestar**.
- 2. Selecciona una opción y presiona <sup>OK</sup>.
	- **Manos Libr.** para contestar llamadas automáticamente cuando el teléfono está conectado a un auricular opcional o a un equipo de manos libres.
- **Altavoz** para contestar llamadas automáticamente en el modo de altavoz.
- 3. Resalta el tiempo que deseas que el teléfono espere antes de contestar y presiona  $OK$

#### <span id="page-29-0"></span>**Modo de auto-remarcar**

Con auto-remarcar activada, el teléfono volverá a marcar automáticamente el número después de una llamada fallada.

- 1. Presiona > **Configuración** > **Otros** > **Config.de Llam.** > **Auto-Remarcar.**
- 2. Selecciona **Activar** o **Desactivar**.

#### <span id="page-29-1"></span>**Tonos de DTMF**

Sigue los siguientes pasos si es necesario cambiar los tonos de DTMF.

- 1. Presiona > **Configuración** > **Otros** > **Config.de Llam.** > **Tonos de DTMF**.
- 2. Selecciona **Cortos** o **Largos**.

#### <span id="page-29-2"></span>**Privacidad de voz**

Puedes activar el modo de privacidad mejorada.

- 1. Presiona > **Configuración** > **Otros** > **Config.de Llam.** > **Privacidad de Voz**.
- 2. Selecciona **Activar** o **Desactivar**.

#### <span id="page-29-3"></span>**Marcación de un toque**

Esta función te permite llamar rápidamente a un número de teléfono de contactos sin presionar la tecla de hablar.

- 1. Presiona > **Configuración** > **Otros** > **Config.de Llam.** > **Marcación de Un Toque**.
- 2. Selecciona **Activar** o **Desactivar**.

#### <span id="page-29-4"></span>**Restricción de llamadas**

Es posible restringir las llamadas que se pueden realizar o recibir desde tu teléfono. Las llamadas de emergencia no serán afectadas por este ajuste de restricción.

- 1. Presiona > **Configuración** > **Otros** > **Config.de Llam.** > **Restricción de Llam.**
- 2. Ingresa tu código de bloqueo y presiona **CONTINUAR** (tecla programable izquierda).
- 3. Selecciona **Llam.Salientes** o **Llam.Entrantes**.
- 4. Selecciona **Permit.Todo**, **Permit.Contactos** o **Permit.Ninguna**.

#### <span id="page-30-0"></span>**Modo de auriculares**

Configura el destino dela salida de sonido de timbres entrantes en el teléfono.

- 1. Presiona > **Configuración** > **Otros** > **Modo Auricular.**
- 2. Selecciona una opción y presiona <sup>OK</sup>.
	- **Normal** para reproducir el tono de timbre para llamadas entrantes por ambos de auriculares y altavoz.
	- **Sólo Auricular** para reproducir el tono de timbre para llamadas entrantes sólo por auriculares.

#### <span id="page-30-1"></span>**Modo avión**

El modo avión te permite utilizar muchas funciones del teléfono, como juegos y memos de voz, cuando estás en un avión o en cualquier otra área donde está prohibido hacer o recibir llamadas o datos. Cuando ajustas el teléfono en el modo avión, no puedes enviar ni recibir llamadas, ni acceder a información en línea.

- 1. Presiona > **Configuración** > **Otros** > **Modo de Avión**.
- 2. Lee el aviso y presiona OK.
- 3. Selecciona una opción desde lo siguiente:
	- **Activar** para activar el modo de avión. El modo de avión se desactivará cuando apagues el teléfono.
	- **Desactivar** para desactivar el modo de avión.
	- **Activar al Encender** para activar el modo de avión cada vez que enciendes el teléfono.

Mientras estás en modo avión, la pantalla del teléfono mostrará el icono  $\frac{1}{2}$ .

#### <span id="page-30-2"></span>**Compatibilidad con audífonos**

Tu teléfono ha sido probado y clasificado para la compatibilidad con los dispositivos auditivos. Para utilizar esta función efectivamente, ajusta la opción de compatibilidad con audífonos a **Activar**.

- 1. Presiona > **Configuración** > **Otros** > **Accesibilidad** > **Compatibilidad con Audífonos**.
- 2. Lee el aviso y presiona  $\circ$ K.
- 3. Selecciona **Activar** o **Desactivar**.
	- **Activar** para utilizar audífonos con el teléfono.
	- **Desactivar** para utilizar el teléfono sin audífonos.

#### <span id="page-31-0"></span>**Modo TTY**

Un TTY (es también conocido como TDD o teléfono de texto) es un equipo de telecomunicaciones que permite que las personas sordas, con problemas auditivos o con algún impedimento del habla o del lenguaje se comuniquen por teléfono.

Tu teléfono es compatible con ciertos equipos TTY. Consulta con el fabricante del equipo TTY para asegurarte de que es compatible con teléfonos celulares digitales. Tu teléfono y el equipo TTY se conectarán a través de un cable especial que se enchufa al conector para auriculares de tu teléfono. Si no te han suministrado este cable con el equipo TTY, comunícate con el fabricante del equipo TTY para comprar el cable conector.

Para activar o desactivar el modo TTY:

- 1. Presiona > **Configuración** > **Otros** > **Accesibilidad** > **TTY**.
- 2. Lee el mensaje y presiona ok.
- 3. Selecciona **TTY total**, **TTY HCO** o **TTY VCO** para activar el modo TTY
	- o -

Selecciona **TTY desactivado** para desactivar el modo TTY.

**Nota:** Cuando esté activado, el modo TTY puede afectar la calidad de audio de los equipos que no sean compatibles con TTY y que se encuentren conectados al conector para auriculares.

#### **Advertencia: Llamada de Emergencia al 911**

Es recomendado que los usuarios de TTY hagan llamadas de emergencia por otros medios, incluso el Servicio de Relay (Relevo) de Telecomunicaciones (TRS), celulares analógicos y comunicaciones desde teléfonos fijos. Las llamadas TTY inalámbricas al 911 se pueden corromper cuando las reciben los puntos de respuesta de seguridad pública (PSAP, por sus siglas en inglés), provocando que algunas comunicaciones sean incomprensibles. El problema encontrado parece estar relacionado con el equipo TTY o el software

utilizados por los PASP. Este asunto ha sido informado a la FCC (Comisión Federal de Comunicaciones), y la industria de comunicaciones inalámbricas y la comunidad PSAP están actualmente tratando de resolverlo.

# <span id="page-33-0"></span>**Llamadas recientes**

T La lista de las llamadas recientes se mostrará una lista de los últimos 60 números de teléfono (o entradas de Contactos) de las llamadas que realizaste, aceptaste o perdiste.

# <span id="page-33-1"></span>**Lista de llamadas recientes**

La lista de llamadas recientes te muestra de un vistazo tu historial reciente de llamadas.

► Presiona > **Llam.Recientes**.

Atajo: En el modo de espera, presiona **para visualizar tus llamadas recientes.** 

#### <span id="page-33-2"></span>**Iconos de llamadas recientes**

Puedes determinar si una entrada fue una llamada entrante, saliente o perdida mediante los iconos que se muestran abajo.

 $\rightarrow$  = Llamada entrante

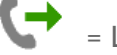

 $\begin{cases} \rightarrow \\ \equiv$  Llamada saliente

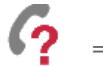

 $\Omega$  = Llamada perdida

#### <span id="page-33-3"></span>**Hacer una llamada desde llamadas recientes**

Puedes hacer una llamada desde tus llamadas recientes.

- 1. Presiona <sup>OK</sup> > Llam.Recientes.
- 2. Selecciona una entrada y presiona

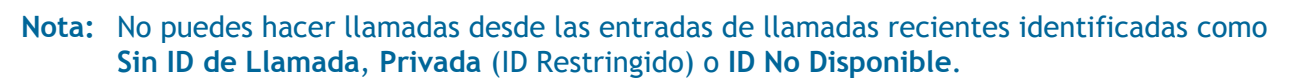

#### <span id="page-33-4"></span>**Opciones de llamadas recientes**

Verás varios elementos del menú en el menú de la pantalla. Presiona **OPCIONES** (tecla programable derecha) para ver las opciones adicionales.

- **Nvo. Grupo** para crear una nueva entrada de Grupo.
- **Regist.Contacto** para guardar un número de teléfono.
- **Detall. Contacto** para visualizar la información de la entrada si la entrada haya sido guardado en tus Contactos.
- **Borrar** para borrar una entrada.
- **Borrar Todo** para borrar todas las entradas en Historial. Consulta *[Borrar llamadas](#page-34-0)  [recientes](#page-34-0)*.
- **Prefijo** para agregar números al inicio de un número de teléfono seleccionado.
- **Ver Temporizador Llam.** para ver la duración de los diferentes tipos de llamadas en el teléfono. Consulta *[Ver temporizador de llamadas](#page-34-2)***.**

#### <span id="page-34-0"></span>**Borrar llamadas recientes**

Puedes borrar una entrada individual o todas las entradas en las llamadas recientes.

- 1. Presiona > **Llam.Recientes**.
- 2. Selecciona una entrada que deseas borrar y presiona **OPCIONES** (tecla programable derecha) > **Borrar**.
	- **Selecciona Borrar Todo** para borrar todas las entradas.
- 3. Si estás seguro de que deseas borrar una entrada individual o todas las entradas de las llamadas recientes, presiona **BORRAR** (tecla programable izquierda).

# <span id="page-34-1"></span>**Temporizador de llamadas**

El temporizador de llamadas se aproxima a la cantidad de tiempo que has gastado en las llamadas telefónicas.

#### <span id="page-34-2"></span>**Ver temporizador de llamadas**

- 1. Presiona > **Llam.Recientes** > **OPCIONES** (tecla programable derecha) > **Ver Temporizador Llam**.
- 2. Ve la **Última Llam.**, **Llam.Salientes**, **Llam.Entrantes**, **Llam. Locales**, **Llam. en Roaming**, **Todas Llam**. y **Contador de Tiempo Lla**.

#### <span id="page-34-3"></span>**Iniciar temporizador de llamadas**

- 1. Presiona > **Llam.Recientes** > **OPCIONES** (tecla programable derecha) > **Ver Temporizador Llam**.
- 2. Selecciona el elemento que deseas iniciar y presiona **RESET** (tecla programable derecha) > **SÍ (tecla programable izquierda).**
- **Nota:** El contador de las llamadas rastrea todas las llamadas realizadas o recibidas desde que se puso a cero el contador por última vez y no se puede iniciar.

# <span id="page-35-0"></span>**Contactos**

Los Contactos del teléfono te ayudan a estar en contacto con tu familia, amigos y colegas estando al tanto de toda la información de contacto de ellos.

# <span id="page-35-1"></span>**Visualizar los contactos**

La lista de contactos muestra las entradas de contactos almacenadas en tu teléfono.

- 1. En el modo de espera, presiona **CONTACTOS** (tecla programable derecha).
	- o -

Presiona <sup>OK</sup> > Contactos.

2. Selecciona una entrada personal para ver el número de teléfono principal de la entrada, o resalta una entrada de grupo para ver cuántos miembros posee.

### <span id="page-35-2"></span>**Agregar una nueva entrada de contactos**

#### <span id="page-35-3"></span>**Guardar en el modo de espera**

- 1. En el modo de espera, ingresa un número y presiona **OPCIONES** (tecla programable derecha) > **Registrar**. (Si esta vez es la primera vez que guardas una entrada en Contactos, salta al paso 3).
- 2. Selecciona **Nvo.Ingreso** o **Ingreso Exist**.
- 3. Si has seleccionado **Nvo.Ingreso**, selecciona un tipo de número de teléfono, y luego ingresa el nombre de nueva entrada..

- o -

Si has seleccionado **Ingreso Exist.**, selecciona una entrada a la que deseas guardar el número, y luego resalta un tipo de número de teléfono y presiona <sup>OK</sup>.

4. Presiona **FIN** (tecla programable izquierda) para guardar la entrada.

#### <span id="page-35-4"></span>**Guardar desde contactos**

- 1. En el modo de espera, presiona **CONTACTOS** (tecla programable derecha) > **Agregar Nuevo...** > **Nuevo Contacto**.
- 2. Ingresa un nombre para la nueva entrada y presiona la tecla de navegación abajo.
- 3. Ingresa el número de teléfono y presiona <sup>OK</sup>.
- 4. Selecciona un tipo de número para la entrada (**Celular**, **Hogar**, **Trabajo**, **Bíper**, **Fax** u Otro) y presiona **OK**.
- 5. Agrega otra información (dirección de correo electrónico, URL, o dirección de la calle, etc.).
- 6. Presiona **FIN** (tecla programable izquierda).

## **Editar una entrada de contactos**

### **Agrega o edita la información en una entrada**

- 1. En el modo de espera, presiona **CONTACTOS** (tecla programable derecha).
- 2. Selecciona la entrada que deseas editar y presiona **OPCIONES** (tecla programable derecha) > **Editar Contacto**.
- 3. Selecciona la información que deseas editar.
- 4. Agrega o edita la información y presiona <sup>OK</sup>.
- 5. Presiona **FIN** (tecla programable izquierda) para guardar tus cambios.

### <span id="page-36-0"></span>**Seleccionar un timbre a una entrada**

Asigna un timbre a una entrada de Contactos para identificar a la persona que llama mediante el timbre. (Consulta *[Configuración de timbre](#page-45-0)*).

- 1. En el modo de espera, presiona **CONTACTOS** (tecla programable derecha).
- 2. Selecciona una entrada y presiona OK.
- 3. Selecciona **Ajustar Timbres**.
- 4. Selecciona **Llam.Entrantes** o **Mensaje**.
- 5. Selecciona **Cambiar**.
- 6. Selecciona una categoría de timbre, como **Timbre Predeterm.**, **Descargados**, **Timbres Precargad.** o Sin Timbre y luego presiona <sup>OK</sup>.
- 7. Selecciona un timbre y presiona  $\circ$ K.

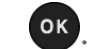

**Consejo:** Si seleccionas **Descargados** > **Bajar Nuevo** en el paso 6, puedes comprar y descargar nuevos timbres directamente desde el teléfono. Para detalles, consulta *[Descargar timbres,](#page-76-0) imágenes y* más.

### **Asignar una foto a una entrada**

La foto asignada se mostrará en la pantalla cuando la entrada te llama.

- 1. En el modo de espera, presiona **CONTACTOS** (tecla programable derecha).
- 2. Selecciona una entrada y presiona <sup>OK</sup>.
- 3. Selecciona y presiona OK.
- 4. Selecciona **Elegir Foto**.
- 5. Selecciona una categoría de foto y presiona <sup>OK</sup>.
	- **Si has seleccionado Tomar Nueva Foto**, presiona **OK** para tomar una foto, y luego presiona **OK** (tecla programable izquierda) para asignarla.
- 6. Selecciona una imagen y presiona <sup>OK</sup> para asignarla.

### **Entradas secretas de contactos**

Cuando creas una entrada secreta y la escondes, esa entrada no se muestra en tus Contactos.

Para ajustar una entrada como secreta o no:

- 1. En el modo de espera, presiona **CONTACTOS** (tecla programable derecha).
- 2. Selecciona una entrada y presiona **OPCIONES** (tecla programable derecha) > **Ajustar Secreto**.
- 3. Selecciona **Activar**.

Para esconder o mostrar entradas secretas:

- 1. En el modo de espera, presiona **CONTACTOS** (tecla programable derecha).
- 2. Presiona **OPCIONES** (tecla programable derecha) > **Ajustes** > **Ocultar Secreto** o **MostrarSecreto**.
- 3. Ingresa el código de bloqueo de cuatro dígitos.

**Consejo:** Si no recuerdas tu código de bloqueo, intenta usando los últimos cuatro dígitos de tu número de teléfono móvil.

#### **Asignar números de marcación rápida**

El teléfono puede almacenar hasta 98 números de teléfono en las ubicaciones de marcación rápida. (Consulta *Llamar usando [un número de marcación rápida](#page-20-0)*).

Para asignar un número de marcación rápida a un nuevo número de teléfono:

- 1. Agrega un número a una entrada de Contactos nueva o existente. Consulta *[Agregar](#page-35-0)  [una nueva entrada de contactos](#page-35-0)*.
- 2. Selecciona el número y presiona **OPCIONES** (tecla programable derecha) > **Ajus.Marc.Ráp**.
- 3. Selecciona una ubicación disponible de marcación rápida y presiona <sup>OK</sup>.
- 4. Presiona **PARA para volver a la pantalla de DETALLES DE CONTACTO.**

Para asignar un número de marcación rápida a un número de teléfono existente:

- 1. En el modo de espera, presiona **CONTACTOS** (tecla programable derecha).
- 2. Selecciona una entrada y presiona OK.
- 3. Selecciona el número y presiona **OPCIONES** (tecla programable derecha) > **Set Speed Dial**.
- 4. Selecciona una ubicación disponible de marcación rápida y presiona <sup>OK</sup>.
- 5. Presiona **PACK** para volver a la pantalla de DETALLES DE CONTACTO.

#### **Consejo:** Para reemplazar una asignación de marcación rápida actual, selecciona una ubicación y presiona **REEMPLAZ.** (tecla programable izquierda).

Para verificar asignaciones de marcación rápida:

- 1. En el modo de espera, presiona **CONTACTOS** (tecla programable derecha).
- 2. Presiona **OPCIONES** (tecla programable derecha) > **Ajustes** > **Núms. Rápidos**.

#### **Borrar una entrada de Contactos**

- 1. En el modo de espera, presiona **CONTACTOS** (tecla programable derecha).
- 2. Selecciona una entrada que deseas borrar.
- 3. Presiona **OPCIONES** (tecla programable derecha) > **Borrar Contacto**.
- 4. Presiona **BORRAR** (tecla programable izquierda).

## **Crear una entrada de grupo**

Puedes crear un grupo asignando las entradas de Contactos como miembros y luego poniendo el nombre al nuevo grupo.

- 1. En el modo de espera, presiona **CONTACTOS** (tecla programable derecha) > **Agregar Nuevo...** > **Nvo. Grupo**.
- 2. Lee el mensaje y presiona **INICIAR** (tecla programable izquierda).
- 3. Selecciona una entrada que deseas agregar a un grupo y presiona <sup>OK</sup>. Una marca de chequeo aparecerá en la casilla junto a la entrada seleccionada.
	- Si la entrada deseada tiene múltiple información de números de teléfono o direcciones de correo electrónico, selecciona una de ellas presionando la tecla de navegación hacia la derecha o izquierda con la entrada resaltada.

#### **Consejo:** Presiona **OPCIONES** (tecla programable derecha) > **Ingres.Nva.Dirección** o **Histor. Reciente** para ingresar un nuevo número de teléfono o una nueva dirección, o para seleccionar una entrada desde tu historial.

- 4. Cuando hayas seleccionado todas las entradas que deseas agregar, presiona **CONTINUAR** (tecla programable izquierda).
- 5. Ingresa un nombre para el nuevo grupo y presiona  $\circ$ .
- 6. Presiona **REGISTRAR** (tecla programable izquierda).

## **Editar una entrada de grupo**

### **Cambia el nombre de grupo o el icono de grupo**

- 1. En el modo de espera, presiona **CONTACTOS** (tecla programable derecha).
- 2. Selecciona el grupo que deseas editar.
- 3. Presiona **OPCIONES** (tecla programable derecha) > **Editar Grupo**.
- 4. Cambia el nombre de grupo o el icono de grupo y presiona OK.
- 5. Presiona **REGISTRAR** (tecla programable izquierda).

#### **Agregar miembros a un grupo**

- 1. En el modo de espera, presiona **CONTACTOS** (tecla programable derecha).
- 2. Selecciona el grupo al que deseas agregar miembros.
- 3. Presiona **OPCIONES** (tecla programable derecha) > **Editar Grupo** > **Agregar Más**.
- 4. Lee el mensaje y presiona **INICIAR** (tecla programable izquierda).
- 5. Selecciona una entrada que deseas agregar y presiona  $\alpha$ .

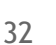

- Si la entrada deseada tiene información de números de teléfono múltiples o direcciones de correo electrónico, selecciona una de ellas presionando la tecla de navegación hacia la derecha o izquierda con la entrada resaltada.
- 6. Repite el paso 5 para agregar miembros adicionales.
- 7. Presiona **CONTINUAR** (tecla programable izquierda) > **REGISTRAR** (tecla programable izquierda).

### **Eliminar miembros de una entrada de grupo**

- 1. En el modo de espera, presiona **CONTACTOS** (tecla programable derecha).
- 2. Selecciona el grupo del que deseas eliminar miembros.
- 3. Presiona **OPCIONES** (tecla programable derecha) > **Editar Grupo**.
- 4. Selecciona un miembro y presiona **OPCIONES** (tecla programable derecha) > **Eliminar de Grupo** > **SÍ** (tecla programable izquierda).
- 5. Repite el paso 4 para eliminar miembros adicionales.
- 6. Presiona **REGISTRAR** (tecla programable izquierda).

### **Borrar una entrada de grupo**

- 1. En el modo de espera, presiona **CONTACTOS** (tecla programable derecha).
- 2. Selecciona una entrada o un grupo que deseas borrar.
- 3. Presiona **OPCIONES** (tecla programable derecha) > **Borrar Grupo**.
- 4. Presiona **SÍ** (tecla programable izquierda).

# **Encontrar entradas de Contactos**

Hay varias maneras de encontrar entradas de contactos.

- 1. En el modo de espera, presiona **CONTACTOS** (tecla programable derecha).
- 2. Desplázate por todas las entradas.
	- o -

Ingrese las primeras letras de cualquier parte del nombre de una entrada. Se enlistan los contactos cuyas letras coincidan. (Cuantas más letras ingresas, más se reduce la búsqueda).

3. Para mostrar la entrada, resáltala y presiona <sup>OK</sup>.

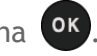

- Presiona la tecla de navegación hacia la derecha o izquierda para ver otros números enlistados.
- 4. Para llamar a la entrada, resalta el número de teléfono y presiona

**Consejo:** También puedes buscar un grupo de la misma manera arriba mencionada. Presiona <sup>OK</sup> para visualizar los miembros del grupo.

# **Enviar mi tarjeta**

En "Mi Tarjeta", puedes editar tu propia información de contacto para visualizarla cuando necesites, al igual que la puedes enviar o intercambiar a través de Bluetooth.

Para visualizar mi tarjeta:

► En el modo de espera, presiona **CONTACTOS** (tecla programable derecha) > **OPCIONES**  (tecla programable derecha) > **Ajustes** > **Mi Tarjeta**.

Para editar mi tarjeta:

- 1. En la pantalla de MI TARJETA, presiona **OPCIONES** (tecla programable derecha) > **Editar**.
- 2. Agrega o edita la información y presiona <sup>OK</sup>.
- 3. Cuando hayas terminado, presiona **FIN** (tecla programable izquierda).

Para enviar o intercambiar mi tarjeta a través de Bluetooth:

- 1. Haz una conexión de Bluetooth con otro dispositivo. Consulta *[Bluetooth.](#page-86-0)*
- 2. En la pantalla de MI TARJETA, presiona **OPCIONES** (tecla programable derecha) > **Enviar Tarjeta** o **Intercambiar Tarjetas**.
- 3. Selecciona un dispositivo y presiona  $\circ$ K.

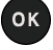

# **Configuración**

# **Configuración de pantalla**

Ajustar la configuración de la pantalla del teléfono no sólo te ayuda a ver lo que deseas, sino también ayuda a aumentar la vida de la batería.

### **Configurar el protector de pantalla**

Para configurar el protector de pantalla:

- 1. Presiona > **Configuración** > **Pantalla** > **Protec.Pantalla** > **Protec.Pantalla**.
- 2. Selecciona una opción de protector de pantalla (**Sin Imagen**, **Descargados** o Precargado) y presiona <sup>OK</sup>.
- 3. Selecciona un protector de pantalla que deseas mostrar en la pantalla.

Para configurar el temporizador del protector de pantalla:

- 1. Presiona > **Configuración** > **Pantalla** > **Protec.Pantalla** > **Temporizador Prot.Pantalla**.
- 2. Selecciona la configuración deseada del tiempo de espera y presiona <sup>OK</sup>.

### **Cambiar la luminosidad**

- 1. Presiona > **Configuración** > **Pantalla** > **Luminosidad**.
- 2. Selecciona un nivel de luminosidad y presiona OK dos veces.

### **Cambiar la configuración de la luz de fondo**

- 1. Presiona > **Configuración** > **Pantalla** > **Pantalla Principal** o **Pantalla Exterior** > **Luz Fondo**.
- 2. Selecciona **Luz de Fondo Oscuro** o **Desact.Luz de Fondo**.
	- Si seleccionas **Luz de Fondo Oscuro**, selecciona **Siempre Luminoso**, **Siempre Oscuro**, o un tiempo de duración preestablecido para transcurrir antes de que se oscurezca la luz de fondo de la pantalla.
	- Si seleccionas **Desact.Luz de Fondo**, selecciona un tiempo de duración preestablecido antes de que las luces de fondo de la pantalla y el teclado se apaguen. (Cuando seleccionas **Siempre Luminoso** para la configuración de **Luz de**

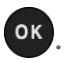

**Fondo Oscuro** en el paso 2, la luz de fondo del teclado se apagará luego de un minuto, aproximadamente).

#### **Nota:** La configuración prolongada de la luz de fondo reduce el tiempo de la batería para hablar y de modo de espera.

### **Configurar la notificación emergente**

Esta opción te permite activar o desactivar notificación emergente cuando recibes una nueva notificación (excepto para llamadas entrantes y despertador) mientras se ejecuta una aplicación.

- 1. Presiona > **Configuración** > **Pantalla** > **Notificación**.
- 2. Selecciona **Activar Pop-up** o **Desactivar Pop-up**.
- **Consejo:** Si seleccionas Desactivar Pop-up, verás sólo un icono de notificación. (La notificación emergente no aparecerá mientras se ejecuta una aplicación).

### **Seleccionar una identificación de foto**

Puedes seleccionar una imagen como una identificación de foto (Foto ID).

- 1. Presiona > **Configuración** > **Pantalla** > **Foto ID**.
- 2. Selecciona **Contacto**, **Núm. No Registrados** o **Privad. / Desconocid**.
	- Si seleccionas **Contacto**, selecciona una entrada.
- 3. Selecciona una opción de Foto ID y presiona  $\circ$ .
- 4. Selecciona una imagen y presiona **OK** para asignarla.

### **Modo económico**

Esta función ayuda a ahorrar energía de la batería por ajustar automáticamente la configuración de la luz de fondo del teléfono.

- 1. Presiona > **Configuración** > **Pantalla** > **Modo Económico**.
- 2. Selecciona **Activar**. (Selecciona **Desactivar** para desactivar esta función).
- 3. Lee el mensaje y presiona **CONTINUAR** (tecla programable izquierda).

### **Cambiar el reloj y calendario de la pantalla**

- 1. Presiona > **Configuración** > **Pantalla** > **Pantalla Principal** o **Pantalla Exterior.**
- 2. Selecciona **Reloj/Calendario** (para pantalla principal ) o **Reloj** (para pantalla exterior).
- 3. Selecciona una opción y presiona <sup>OK</sup>.
- 4. Presiona **OK** (tecla programable izquierda) para confirmar.

### **Configurar un saludo personalizado**

- 1. Presiona > **Configuración** > **Pantalla** > **Pantalla Principal** o **Pantalla Exterior** > **Banner Personal**.
- 2. Selecciona una opción y presiona <sup>OK</sup>.
	- Si seleccionas **Personaliz.**, ingresa un banner personal y presiona <sup>OK</sup>.

### **Cambiar el estilo del menú del teléfono**

- 1. En el modo de espera, presiona MENÚ (tecla programable izquierda) o **<sup>ok</sup>** para visualizar el menú principal.
- 2. Presiona **OPCIONES** (tecla programable derecha) > **Vista Lista** o V**ista Cuadrícul**.

### **Cambiar el tamaño de letra**

- 1. En el modo de espera, presiona MENÚ (tecla programable izquierda) o <sup>ok</sup> para visualizar el menú principal.
- 2. Presiona **OPCIONES** (tecla programable derecha) > **Letra Grande** o **Letra Normal**.

- o -

- 1. Presiona > **Configuración > Otros > Accesibilidad > Tamaño Letra.**
- 2. Selecciona **Letra Normal** o **Letra Grande**. Al resaltar cada uno, puedes ver el tamaño de letra en la ventana de Nuevo Tamaño.
- 3. Si estás satisfecho con el tamaño de letra, presiona **REGISTRAR** (tecla programable izquierda).

#### **Nota:** Esta configuración no afecta a todas las pantallas.

### **Cambiar el idioma de la pantalla**

- 1. Presiona > **Configuración > Otros** > **Idioma**.
- 2. Selecciona **English** o **Español**.

# **Configuración de volumen**

Ajusta la configuración de volumen del teléfono para que se adapte a tus necesidades y a tu entorno.

### **Ajustar la configuración de volumen del teléfono**

- 1. Presiona > **Configuración > Tonos > Volumen**.
- 2. Selecciona **Vol. de Timbre**, **Volumen de Teclado**, **Volumen de Audífono**, **Volumen Automático** o **Vol. de Encender/Apagar**.
	- Si seleccionas Volumen Automático, selecciona **Activar** o **Desactivar**.
- 3. Selecciona un nivel de volumen y presiona  $\sigma$ .
- 4. Presiona la tecla de navegación hacia arriba o hacia abajo para seleccionar el nivel de volumen.
- **Consejo:** Puedes ajustar el volumen del timbre en el modo de espera o durante una llamada entrante y el volumen durante una reproducción usando el botón de volumen.

### **Silenciar**

Para activar Silenciar:

► Mantén presionado el botón de volumen hacia abajo en el modo de espera. (La pantalla mostrará "Silenciar").

Para desactivar Silenciar:

► Presiona el botón de volumen hacia arriba repetidamente para seleccionar un nivel de volumen.

# <span id="page-45-0"></span>**Configuración de timbre**

Los timbres te ayudan a identificar las llamadas entrantes y mensajes. Puedes asignar timbres a entradas individuales de Contactos, tipos de llamadas y mensajes, etc.

### **Seleccionar los tipos de timbres para las llamadas entrantes y mensajes**

- 1. Presiona > **Configuración** > **Timbres** > **Llam.Entrantes** o **Mensajes**.
- 2. Selecciona **Contactos**, **Núm. No Registrados** o **Privad. / Desconocid.**
- Si seleccionas **Contactos**, selecciona **Todos Contactos**, o selecciona **Un Contacto** y luego selecciona una entrada.
- 3. Selecciona una opción de timbre presionando la tecla de navegación hacia arriba o hacia abajo, y luego selecciona un timbre.
	- Si seleccionas **Descargados** > **Bajar Nuevo**, puedes comprar y descargar nuevos timbres directamente desde tu teléfono. Para más detalles, consulta *[Descargar](#page-76-0)  timbres, [imágenes](#page-76-0) y más*.

**Consejo:** Los timbres se pueden asignar desde el menú de Contactos. Consulta *[Seleccionar](#page-36-0)  [un timbre a una entrada](#page-36-0)*.

### **Seleccionar timbres para correo de voz, agenda, encender y apagar**

- 1. Presiona > **Configuración** > **Tonos** > **Timbres**.
- 2. Selecciona **Correo Voz**, **Agenda**, **Encender** o **Apagar**.
- 3. Selecciona una opción de timbre presionando la tecla de navegación arriba o abajo, y luego selecciona un timbre.
	- Si seleccionas **Descargados** > **Bajar Nuevo**, puedes comprar y descargar nuevos timbres directamente desde tu teléfono. Para más detalles, consulta *[Descargar](#page-76-0)  timbres, [imágenes](#page-76-0) y más*.

### **Configurar la guía de voz**

La función de guía de voz te permite escuchar las instrucciones de voz y números hablados o nombres de tecla a medida que pulsas una tecla, y también te permite escuchar menús y opciones, nombres de Contactos, direcciones de email y URLs, etc., a medida que resaltas cada elemento en la pantalla. (La configuración predeterminada es **Desactivar)**.

- 1. Presiona > **Configuración** > **Otros** > **Accesibilidad** > **Servicios Voz** > **Guía de Voz**.
- 2. Selecciona **Activar** o **Desactivar**.

### **Seleccionar un tipo de vibración**

Puedes seleccionar tipos de vibración para llamadas entrantes, mensajes, avisos y eventos programados.

- 1. Presiona > **Configuración** > **Otros** > **Accesibilidad** > **Tipo de Vibración**.
- 2. Selecciona **Llam.Entrantes**, **Correo Voz**, **Mensajes** o **Aviso/Agenda**.
- 3. Selecciona un tipo de vibración y presiona <sup>OK</sup>.

### **Avisos**

Puedes configurar tu teléfono para que te avise con un tono audible cuando cambies de área de servicio, te conectes o te desconectes a una llamada, así como otras opciones.

- 1. Presiona > **Configuración** > **Tonos** > **Avisos**.
- 2. Selecciona una opción y presiona <sup>OK</sup>.
	- **Aviso Conexión Llam** para que emita un aviso cuando se conecte la llamada.
	- **Aviso Volver a Arriba** para que emita un aviso cuando vuelvas a la parte superior de un menú.
	- **Aviso Llam.Perdida** para que emita un aviso cuando tengas una llamada perdida.
	- **Aviso de Corte** para que emita un aviso cuando una llamada se caiga.
	- **Aviso de Minuto** para que emita un aviso cada minuto durante una llamada.
	- **Aviso de Roam/Serv.** para que emita un aviso al salir de un área de servicio y entrar en un área de servicio de roaming.
	- **Aviso Privacidad Voz** para que emita un aviso cuando la privacidad de voz esté activada durante una llamada.
	- **Aviso Correo Voz** para que emita un aviso cuando recibas un correo de voz.
	- **Aviso de MM**S para que emita un aviso cuando recibas un mensaje MMS.
	- **Aviso de Texto** para que emita un aviso cuando recibas un mensaje de texto.
	- **Aviso de Vibración** para que emita un aviso cuando recibas mensajes.
- 3. Selecciona **Activar** o **Desactivar**.

# **Configuración de seguridad**

El teléfono ofrece una variedad de opciones de seguridad para administrar la seguridad de tu teléfono, el contenido del teléfono y servicios de datos, etc.

### **Bloquear el teléfono**

- 1. Presiona <sup>OK</sup> > Configuración > Bloquear Tel.
- 2. Ingresa tu código de bloqueo y presiona **CONTINUAR (**tecla programable izquierda).
- 3. Selecciona **Bloq. Ahora**.

**Consejo:** En la primera vez que accedes al menú de **Bloquear Tel.**, se te recomendará que te cambies el código de bloqueo predeterminado presionando **CAMBIAR** (tecla programable izquierda). Para proceder, ingresa y reingresa tu nuevo código de bloqueo. Para obtener más detalles, consulta .

### **Desbloquear el teléfono**

- 1. En el modo de espera, presiona **DESBLOQUEAR** (tecla programable izquierda).
- 2. Ingresa tu código de bloqueo y presiona **CONTINUAR (**tecla programable izquierda).

### **Cambiar el código de bloqueo**

- 1. Presiona > **Configuración** > **Bloquear Tel.**
- 2. Ingresa tu código de bloqueo y presiona **CONTINUAR (**tecla programable izquierda).
- 3. Selecciona **Cambiar Código Bloq.**
- 4. Ingresa y reingresa tu nuevo código de bloqueo y luego presiona **REGISTRAR** (tecla programable izquierda). (Se te preguntará si deseas crear una clave de código de bloqueo para ayudarte a recordar tu nuevo código de bloqueo).
- 5. Si deseas crear una clave de código de bloqueo, selecciona **SÍ** (tecla programable izquierda). Ingresa una clave y presiona  $\circ$ .

- o -

Selecciona **NO** (tecla programable derecha) para regresar al menú anterior.

Para editar o borrar una clave de código de bloqueo:

- 1. Presiona > **Configuración** > **Bloquear Tel.**
- 2. Ingresa tu código de bloqueo y presiona **CONTINUAR** (tecla programable izquierda).
- 3. Selecciona **Clave de Código Bloq**.
- 4. Edita la clave y presiona <sup>OK</sup>.
	- o -

Borra la clave presionando  $\sqrt{a}$  y presiona  $\sqrt{a}$ .

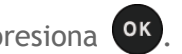

**Consejo:** Si no recuerdas tu código de bloqueo, intenta usando los últimos cuatro dígitos de tu número de teléfono móvil o verifica tu clave de código de bloqueo.

### **Borrar el contenido del teléfono**

- 1. Presiona > **Configuración** > **Inicializar/Borrar**.
- 2. Ingresa tu código de bloqueo y presiona **CONTINUAR** (tecla programable izquierda).
- 3. Selecciona **Borrar Cosas**.
- 4. Selecciona una opción y presiona <sup>OK</sup>.
	- **Mensajes** para borrar todos los mensajes.
	- **Registro de Llam.** para borrar todo el historial de llamadas del teléfono.
	- **Cookies y Caché Navegador** para borrar todas las cookies de web (los datos almacenados por los sitios que has visitado) y toda la memoria caché de web (la información de las páginas web que has visitado) almacenadas en el teléfono.
	- **Contenid.Descargado** para borrar todos los datos descargados al teléfono.
	- **Contactos** para borrar todos tus Contactos incluyendo los números de marcación rápida registrados en tus Contactos.
	- **Memo de Voz** para borrar todos los datos de voz y memos de llamada almacenados en el teléfono.
	- **Mis Fotos para borrar todas las fotos almacenadas en Mis Fotos.**
	- **Todas Cosas** para borrar todos los datos agregados por el usuario.
- 5. Lee el mensaje y presiona **BORRAR** (tecla programable izquierda).

### **Restablecer el teléfono y el contenido del teléfono**

- 1. Presiona > **Configuración** > **Inicializar/Borrar**.
- 2. Ingresa tu código de bloqueo y presiona **CONTINUAR** (tecla programable izquierda).
- 3. Selecciona una opción y presiona <sup>OK</sup>.
	- **Inicializar Ajustes** para restablecer todos los valores predeterminados de fábrica, incluyendo los tipos de timbres y las configuraciones de pantalla. Esta opción no afectará a contactos, llamadas recientes, agenda ni mensajes.
	- **Inicializar Teléfono** para restablecer todas las configuraciones y borrar todos los datos del teléfono.
- 4. Lee el mensaje y presiona la tecla programable izquierda (**INICIAL.AJUSTES** o **INICIALIZ.TEL.**).

### **Activar o desactivar los servicios de datos**

Para activar los servicios de datos:

- 1. Presiona  $\overline{or}$  > **Configuración** > **Otros** > **Datos** > **Desactivar Datos**. (Se muestra un mensaje).
- 2. Presiona **SÍ** (tecla programable izquierda) para activar los servicios de datos..

Para desactivar los servicios de datos:

- 1. Presiona > **Configuración** > **Otros** > **Datos** > **Activar Datos**.
- 2. Lee el mensaje y presiona **DESACTIV.** (tecla programable derecha) para salir.

# **Bloquear Red**

Cuando te conectas a la web por primera vez, aparecerá el mensaje de Bloquear Red para confirmar que si realmente deseas conectarte. Bloquear Red te ayuda a evitar conexiones accidentales. Puedes desactivar Bloquear Red en el futuro seleccionando **Auto-Conectar** cuando ves el mensaje de Bloquear Red en la pantalla.

Para cambiar la configuración de Bloquear Red:

- ► Presiona > **Configuración** > **Otros** > **Datos > Bloq. Red.**
	- **Activar** para activar Bloquear Red.
	- **Desactivar** para desactivar Bloquear Red.

#### **Nota:** Cuando esté activado, el mensaje de Bloquear Red aparece sólo una vez siempre que no hayas apagado y encendido el teléfono.

# **Roaming**

Roaming es la capacidad de hacer o recibir llamadas y acceder a servicios de datos cuando estás fuera del área de red de Cricket.

#### **Icono de Roaming**

La pantalla del teléfono siempre te avisa cuando estás fuera del área de la red de Cricket. Cada vez que estás en roaming, el teléfono muestra el icono de roaming  $(\mathbb{R})$ .

#### **Roaming por otras redes**

Cuando el teléfono funciona en roaming por redes, la calidad de las llamadas y la seguridad será similar a la calidad que recibes cuando realizas llamadas dentro de la red de Cricket. Sin embargo, no podrás acceder a determinadas funciones, como servicios de datos, dependiendo de la red disponible.

**Nota:** Si estás realizando una llamada cuando te encuentras fuera de la red de Cricket, se interrumpirá la llamada. Si la llamada se interrumpe en un área donde crees que el servicio de Cricket está disponible, apaga tu teléfono y enciéndelo de nuevo para reconectarte a la red.

**Revisar los mensajes del correo de voz mientras el teléfono esté en roaming**

Cuando estés en roaming fuera de la red de Cricket, es posible que no recibas notificaciones de los nuevos mensajes del correo de voz. Cuando te encuentres en un área de servicio de roaming por un período de tiempo prolongado, las personas que te llamen podrán dejar mensajes, pero deberás revisar con frecuencia tu correo de voz para saber si has recibido nuevos mensajes.

- 1. Marca el número del teléfono móvil de diez dígitos.
- 2. Cuando escuches el saludo de tu correo de voz, presiona  $\mathbf{X}^{\text{surf}}$ .
- 3. Ingresa tu contraseña cuando escuches la indicación y sigue las indicaciones de voz.

Cuando regreses a la red de Cricket, la notificación del correo de voz se reanudará normalmente.

### **Configuración de Roaming**

El teléfono te permite controlar las funciones de roaming. Con la opción del menú de Roaming, puedes determinar qué señales aceptará el teléfono.

Para configurar el modo de roaming:

- 1. Presiona > **Configuración** > **Otros** > **Ajus. Modo**.
- 2. Selecciona una opción:
	- **Sólo Local** para acceder sólo a la red de Cricket y evitar el roaming en otras redes.
	- **Automático** para buscar servicio en la red de Cricket. Cuando el servicio de Cricket no está disponible, el teléfono busca un servicio alternativo.

### **Bloquear Llamadas**

El teléfono te avisa cuando estás en roaming fuera de la red de Cricket requiriendo un paso extra antes de hacer y contestar llamadas o acceder a los servicios de datos mientras estás en roaming.

Para activar o desactivar el bloqueo de llamadas:

- 1. Presiona > **Configuración** > **Otros** > **Roaming** > **Bloquear Llam.**
- 2. Selecciona **Activar** o **Desactivar**.

#### **Nota:** El bloqueo de llamadas está activado en el teléfono de manera predeterminada.

Para hacer llamadas de roaming con el bloqueo de llamadas activado:

- 1. En el modo de espera, marca el código de área seguido por el número de siete dígitos y presiona  $\sim$ .
- 2. Lee el mensaje y presiona  $1^{\circ}$ .

Para contestar las llamadas entrantes de roaming con el bloqueo de llamadas activado:

- 1. Presiona **...**
- 2. Lee el mensaje y presiona  $\boxed{1}$

Para acceder a los servicios de datos estando en roaming con el bloqueo de llamadas activado:

► Cuando aparece una notificación informándote que pueden aplicarse los cargos por roaming de datos, presiona **ROAM** (tecla programable izquierda) para conectar.

### **Bloqueo de roaming de datos**

Dependiendo de la disponibilidad del servicio y acuerdos de roaming, tu teléfono puede acceder a los servicios de datos mientras en roaming en ciertas otras redes. Puedes configurar tu teléfono para que te avise cuando estás en roaming fuera de la red de Cricket e intentas usar servicios de datos, tal como la mensajería.

Para configurar la notificación de bloqueo de roaming de datos:

- 1. Presiona > **Configuración** > **Otros** > **Roaming** > **Bloq.Roaming Datos**.
- 2. Selecciona **Activar** o **Desactivar**.
	- **Activar** (modo predeterminado) activa la función de bloqueo de roaming de datos. Verás una indicación que te requerirá que respondas siempre cuando accedas a servicios de datos mientras estés en roaming.
	- **Desactivar** desactiva la función de bloqueo de roaming de datos. El teléfono no te notificará del estado de roaming cuando accedas a servicios de datos.

Para usar servicios de datos cuando el bloqueo de roaming de datos está activado:

► Cuando aparece una notificación que te informa que se pueden aplicar las tarifas de datos de roaming, presiona **ROAM** (tecla programable izquierda) para conectar.

# **Mensajes**

Mensajes te permite estar conectado las 24 horas del día en cualquier lugar de la red de Cricket. Con tu teléfono, puedes usar dos tipos de mensajes, mensajes de texto (SMS) y mensajes de multimedia (MMS), así como la aplicación de correo electrónico.

# **Mensajes de texto y mensajes de multimedia**

### <span id="page-53-0"></span>**Redactar mensajes**

- 1. Presiona > **Mensajes** > **Enviar Mensaje**.
- 2. Selecciona un destinatario de la lista o desde las siguientes opciones:
	- **Ir a Contactos** para seleccionar un destinatario desde Contactos. (Las entradas de Contactos calificadas deben tener un número de teléfono o dirección de correo electrónico)**.**
	- **MÚLTIPLE** (tecla programable izquierda) para seleccionar múltiples destinatarios. Presiona **CONTINUAR** (tecla programable izquierda) cuando hayas terminado de seleccionar e ingresar destinatarios. (Puedes incluir hasta 10 destinatarios por mensaje).
	- **NUEVA DIRECCIÓN** (tecla programable derecha) para ingresar directamente el número de teléfono o dirección de correo electrónico de un destinatario. Presiona **CONTINUAR** (tecla programable izquierda) para avanzar**.**
- 3. Redacta un mensaje.
	- Presiona **OPCIONES** (tecla programable derecha) para seleccionar opciones adicionales.
- 4. Selecciona **<Agregar Adjunto>** y selecciona una categoría de los archivos que deseas adjuntar (**Foto** o **Voz**).
- 5. Selecciona una ubicación donde está almacenado tu archivo. (También puedes optar por tomar una nueva foto o grabar un nuevo mensaje o clip de audio).
- 6. Selecciona los archivos que deseas adjuntar.
- 7. Revisa tu mensaje y presiona **ENVIAR** (tecla programable izquierda).

### **Acceder a mensajes**

Para leer un mensaje:

- ► Cuando recibas un mensaje, el teléfono mostrará un mensaje de notificación. Selecciona **Ver**.
	- Para los mensajes de emergencia, presiona **VER** (tecla programable izquierda). Consulta *[Configurar alertas de emergencia](#page-57-0).*

Para contestar un mensaje:

- 1. Cuando el mensaje se muestra en la pantalla, presiona **CONTESTAR** (tecla programable izquierda).
	- Selecciona **Contest.aRemitente**, o selecciona **Contestar a Todo** si contestas un mensaje con múltiples destinatarios.
- 2. Redacta una respuesta y presiona **ENVIAR** (tecla programable izquierda).

### **Hilo de mensajes**

Para mostrar la lista de hilos

► Presiona > **Mensajes** > **Mensajes**.

#### **Ver mensajes**

Selecciona un hilo y presiona <sup>OK</sup> para mostrar los mensajes enviados a y recibidos de un contacto en particular, en orden cronológico inverso. También se listarán los mensajes fallidos, pendientes y los mensajes en borrador.

Selecciona un mensaje para ver los detalles de ese mensaje.

- **Yo** El mensaje que has enviado.
- **Yo (Fallido)** El mensaje que no ha sido enviado con éxito.
- **Yo (Pendiente)** El mensaje aún no enviado debido a que el teléfono no tiene conexión con la red. El mensaje se enviará automáticamente cuando el teléfono se vuelva a conectar con la red.
- **Yo (Borrador)** El mensaje guardado como borrador. Sólo se puede guardar un borrador en cada hilo, y ese borrador aparece al principio del hilo.

#### **Detalles del mensaje**

Selecciona un mensaje y presiona  $\left\{ \infty \right\}$  para mostrar los detalles del mensaje y ver el mensaje completo. Puedes seleccionar cierta información desde un mensaje y guardarla automáticamente o utilizarla en una aplicación relacionada. Consulta *[Intercambio de datos](#page-58-0)  [simple.](#page-58-0)*

#### **Opciones del hilo de mensajes**

Cuando estás viendo una lista de hilo de mensajería, un hilo de mensajes o una pantalla de

detalles de mensaje, puedes elegir entre las siguientes opciones. (Las opciones varían según la pantalla).

- ► Presiona **o SPEAKER** para hacer una llamada.
- ► Presiona **ENVIAR MSJ.** (tecla programable izquierda) para enviar un mensaje a la entrada.
- ► Presiona **CONTESTAR** (tecla programable izquierda) para contestar un mensaje.
- ► Presiona **ENVIAR** (tecla programable izquierda) para enviar un mensaje de borrador.
- ► Presiona **VOLV.A ENVIAR** (tecla programable izquierda) para volver a enviar un mensaje fallido.
- ► Selecciona un mensaje, presiona **OPCIONES** (tecla programable derecha) y selecciona una opción:
	- **Reenviar** para reenviar el mensaje seleccionado.
	- **Env. Invitac.** para enviar una Invitación.
	- **Proteger** para proteger el mensaje seleccionado.
	- **Desproteger** para desproteger el mensaje seleccionado.
	- **Desproteg.Todo** para desproteger todos los mensajes.

#### **Note:** Messages are automatically deleted starting with the oldest. To save messages, lock them.

- **Borrar** para borrar el mensaje seleccionado.
- **Borrar Todo** para borrar todos los mensajes.
- **Llamar** para marcar el número de teléfono que aparece en el mensaje seleccionado.
- **Lanzar** para abrir la dirección URL que aparece en el mensaje seleccionado.
- **Registrar Núm.** para registrar el número de teléfono que aparece en el mensaje seleccionado.
- **Regist.Email** para registrar la dirección de correo electrónico que aparece en el mensaje seleccionado.
- **Ajustes** para visualizar el menú Ajustes de Mensajería.

 **Más Información** para visualizar más información cuando recibes un mensaje de alerta de emergencia. Consulta *[Configurar alertas de emergencia](#page-57-0)*.

# **Configuración de mensaje**

La configuración de mensaje te permite crear una firma para colocarla a cada mensaje que envíes y tus propios mensajes fijos.

### **Configurar la inicialización del sobre**

- 1. Presiona > **Mensajes** > **OPCIONES** (tecla programable derecha) > **Inicializ.Sobre**.
- 2. Presiona **SÍ** (tecla programable izquierda).

### **Configurar un número de retrollamada**

- 1. Presiona > **Mensajes** > **OPCIONES** (tecla programable derecha) > **Número Responder.**
- 2. Selecciona **Ninguno**, **Mi Núm.Teléfono** u **Otro**.
	- Si seleccionas Otro, ingresa un número de retrollamada y presiona <sup>OK</sup>.

### **Agregar una firma personalizada**

- 1. Presiona  $\overline{OR}$  > Mensajes > OPCIONES (tecla programable derecha) > Firma.
- 2. Selecciona **Activar**. (Si no deseas colocar una firma en tus mensajes salientes, selecciona **Desactivar**).
- 3. Ingresa una firma y presiona <sup>OK</sup>.

### **Administrar Mensajes Fijos**

Para editar o borrar un mensaje fijo:

- 1. Presiona > **Mensajes** > **OPCIONES** (tecla programable derecha) > **Mensajes Fijos**. (Aparecerá la lista de mensajes fijos).
- 2. Para editar o borrar un mensaje, resáltalo y presiona **OPCIONES** (tecla programable derecha).
- 3. Selecciona Editar, edita el mensaje, y presiona <sup>OK</sup>.

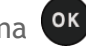

- o -

Selecciona **Borrar** > **SÍ** (tecla programable izquierda) para borrar el mensaje. (También puedes restablecer todos los mensajes seleccionando **Inicializar todos msjs**. > **SÍ** [tecla programable izquierda]).

Para cambiar el idioma del mensaje fijo:

- 1. Presiona > **Mensajes** > **OPCIONES** (tecla programable derecha) > **Mensajes Fijos**.
- 2. Presiona **OPCIONES** (tecla programable derecha) > **Selecc.Idioma**.
- 3. Selecciona **Inglés** o **Español**.

### **Configurar informe de entrega de SMS**

- 1. Presiona > **Mensajes > OPCIONES** (tecla programable derecha) > **Informe de entrega de SMS**.
- 2. Selecciona **Acrivar** o **Desactivar**.

### <span id="page-57-0"></span>**Configurar alertas de emergencia**

El teléfono es compatible con el servicio de alerta para teléfonos celulares supervisado por el gobierno federal que envía mensajes SMS de difusión con el fin de publicar advertencias al público.

- 1. Presiona > **Mensajes** > **OPCIONES** (tecla programable derecha) > **Alertas de Emergencia.**
- 2. Marca la casilla junto a las opciones que deseas seleccionar:
	- **Alertas Presidenciales** para difundir una alerta nacional presidencial. Alertas Presidenciales se muestran siempre en gris (no seleccionables) y no se pueden excluir.
	- **Amenaza Inminente - Extrema** para difundir alertas de emergencia en una situación de emergencia extrema (una amenaza extraordinaria a la vida o propiedad).
	- **Amenaza Inminente - Grave** para difundir alertas de emergencia en una situación de emergencia grave (una amenaza significativa a la vida o propiedad).
	- **Alertas Amber** para difundir alertas relacionadas con los niños que se encuentran perdidos o en peligro.
	- **Msjs. de Prueba de Alertas de Emergencia** para enviar un mensaje de prueba para asegurarse de que los mensajes de alerta pueden ser recibidos exitósamente.

# <span id="page-58-0"></span>**Intercambio de datos simple**

Esta función hace fácil seleccionar cierta información en un mensaje o evento en la agenda y registrarla automáticamente o usarla en una aplicación relacionada.

Intercambio de datos simple funciona con estos tipos de información:

- Direcciones de email
- Direcciones de calle
- Direcciones de web (URLs)

#### **Opciones de dirección de correo electrónico**

- ► Selecciona una dirección de correo electrónico, presiona <sup>ok</sup>, y luego selecciona una opción:
	- **Enviar Mensaje** > **Mensaje**. Se abrirá la aplicación de mensajería y aparecerá la dirección de correo electrónico como el destinatario del mensaje.
	- **Compartir** > **Mensaje**. Se abrirá la aplicación de mensajería y aparecerá la dirección de correo electrónico en el contenido del mensaje.
	- **Registr.en Contactos** para registrar la dirección de correo electrónico en Contactos.
	- **Detall.Contacto** para visualizar la entrada de Contactos si la dirección de correo electrónico ya está registrada en Contactos.

#### **Opciones de número de teléfono**

- ► Selecciona un número de teléfono, presiona <sup>ok</sup>, y luego selecciona una opción:
	- **Llamar** para llamar al número de teléfono.
	- **Prefijo** para poner un prefijo numérico al número de teléfono.
	- **Enviar Mensaje** para enviar un mensaje al número de teléfono. Se abrirá la aplicación de mensajería y aparecerá el número de teléfono en el campo To: (Para:).
	- **Compartir** > **Mensaje**. Se abrirá la aplicación de mensajería y aparecerá el número de teléfono en el contenido del mensaje.
	- **Registr.en Contactos** para registrar el número de teléfono en Contactos.
	- **Detall.Contacto** para visualizar la entrada de Contactos si el número de teléfono ya está registrado en Contactos.

**Opciones de dirección de web (URL)**

- ► Selecciona una dirección web (URL), presiona <sup>ok</sup>, y luego selecciona una opción:
	- **Navegar** para abrir el navegador a la página Web.
	- **Compartir** > **Mensaje**. Se abrirá la aplicación de mensajería y aparecerá la dirección de Web en el contenido del mensaje.
	- **Registr.en Contactos** para registrar la dirección de web en Contactos.

# **Agenda**

Utiliza la agenda para crear y administrar eventos, reuniones y citas. La agenda te ayuda a organizar tu tiempo y te hace recordar los eventos importantes.

# **Agregar un evento a la agenda**

- 1. Presiona <sup>OK</sup> > Agenda.
- 2. Selecciona un día al que deseas agregarle un evento y presiona **OPCIONES** (tecla programable derecha) > **Agr.Program**.
- 3. Ingresa una descripción y presiona  $\circ$ K.
- 4. Selecciona una categoría para el evento (Cita, Reunión, etc.) resaltando el campo de  $c$ ategoría y presionando  $\circ$ K $\cdot$ .
- 5. Selecciona una prioridad para el evento resaltando el campo de prioridad y presionando **OK**.
- 6. Selecciona una hora de inicio y fin para el evento resaltando los campos de hora de inicio y fin y presionando  $\circ$ K.
- 7. Ingresa un lugar para el evento resaltando el campo de lugar y presionando  $\overline{or}$  > **EDITAR** (tecla programable izquierda). Presiona <sup>OK</sup> cuando hayas terminado.
- 8. Selecciona un tipo de timbre para el aviso resaltando el campo de timbre y presionando **OK**.
	- Para descargar timbres, selecciona **Descargados** > **Bajar Nuevo**.
- 9. Selecciona una hora para el aviso resaltando el campo de hora de aviso y presionando OK .
- 10. Selecciona un estado de repetición para el aviso resaltando el campo de repetición y presionando **OK** 
	- Si elegiste **Período Específico**, ajusta la fecha de inicio y fin para el estado de repetición y presiona **OK** (tecla programable izquierda).
	- Si elegiste **Semanal**, selecciona la casilla para cada día de la semana que deseas ajustar y presiona **FIN** (tecla programable izquierda).
- 11. Presiona **REGISTRAR (**tecla programable izquierda).
- **Consejo:** Para cambiar las vistas de la agenda, presiona repetidamente la tecla programable izquierda (**MES** o **SEMANA**) para alternar entre las vistas mensuales o semanales.
- **Consejo:** En la vista semanal, presiona la tecla de navegación hacia arriba o hacia abajo para visualizar la semana anterior o la próxima, respectivamente.

# **Administrar la agenda**

### **Agregar un elemento de la lista de tareas a la agenda**

El teléfono puede almacenar y administrar hasta 40 elementos de la lista de tareas.

- 1. Presiona <sup>OK</sup> > Agenda.
- 2. Resalta un día al que deseas agregarle un elemento de la lista de tareas y presiona **OPCIONES** (tecla programable derecha).
- 3. Presiona la tecla de navegación hacia la derecha y selecciona **Agreg. Tareas.**
- 4. Ingresa una descripción y presiona <sup>OK</sup>.
- 5. Selecciona una categoría para el elemento resaltando el campo de categoría y presionando <sup>OK</sup>.
- 6. Selecciona una prioridad para el elemento resaltando el campo de prioridad y presionando **OK**.
- 7. Selecciona una hora y fecha para el elemento resaltando el campo de hora y fecha y presionando **OK**.
- 8. Selecciona un estado para el elemento resaltando el campo de estado y presionando . Cuando agregas un elemento, ajústalo en **Por Hacer**.
- 9. Presiona **REGISTRAR (**tecla programable izquierda).

### **Alertas de agenda**

Si tienes un evento en la Agenda, el teléfono te alerta con un aviso de timbre o de vibración y te muestra un resumen del evento.

Para responder al aviso, selecciona un menú disponible en la pantalla o presiona la tecla programable correspondiente:

- ► Presiona **RE-AVISAR** (tecla programable izquierda) o selecciona **Re-Avisar** para detener el aviso e iniciar el modo re-avisar (si es aplicable).
- ► Selecciona **Ver** para visualizar la pantalla de los detalles del evento
- ► Presiona **RECHAZAR** (tecla programable derecha) para borrar el aviso (si es aplicable).
- **Consejo:** Para cambiar los ajustes del aviso, presiona **OPCIONES** (tecla programable derecha) > **Ajustes** > **Aviso** para ajustar las opciones de aviso.

#### **Ver los eventos**

- **Consejo:** Los días con los eventos programados están indicados con pequeños rectángulos de color debajo de la fecha. El color del rectángulo depende del estado de repetición del evento.
	- 1. Presiona <sup>OK</sup> > Agenda.
	- 2. Selecciona el día del que deseas ver los eventos y presiona <sup>OK</sup>. Se muestra la lista de eventos del día.

- o -

Presiona **OPCIONES** (tecla programable derecha) > **List.Program.** o **Lista Tareas**.

3. Selecciona un evento y presiona <sup>OK</sup>. Se muestran los detalles del evento. En esta pantalla, puedes editar el evento.

### **Borrar los eventos**

- 1. Presiona > **Agenda**.
- 2. Selecciona el día del que deseas borrar un evento y presiona  $\circ$ K.

- o -

Presiona **OPCIONES** (tecla programable derecha) > **List.Program.** o **Lista Tareas**.

- 3. Selecciona un evento y presiona **OPCIONES** (tecla programable derecha) > **Borrar**.
- 4. Selecciona una opción y presiona <sup>OK</sup>.
	- **Esto** para borrar el evento resaltado.
	- **Seleccionar** para borrar múltiples eventos.
	- **Todo en la Lista** para borrar todos los eventos de la lista.
- **Todos Eventos Cumplido.** para borrar los elementos cumplidos de la lista de tareas.
- 5. Presiona **SÍ** (tecla programable izquierda).

Para borrar los eventos anteriores o todos los eventos:

► Presiona > **Agenda** > OPCIONES (tecla programable derecha) > **Borrar Memoria** > **Borr.Anteriores** (o **Borrar Todo**) > **SÍ** (tecla programable izquierda).

# **Herramientas**

Aprende a usar muchas funciones del teléfono que aumentan la productividad de tu teléfono.

# **Despertador**

- 1. Presiona > **Herramientas** > **Despertador**.
- 2. Selecciona un número de despertador y presiona <sup>OK</sup>.
- 3. Activa o desactiva el despertador resaltando el campo de aviso y presionando <sup>ok</sup>.
- 

- **Selecciona Activar o Desactivar y presiona OK.**
- 4. Ingresa una descripción para el despertador resaltando el campo de descripción y presionando <sup>OK</sup>.
- 5. Selecciona una hora para el despertador resaltando el campo de hora y presionando  $OK$
- 6. Selecciona un estado de repetición para el despertador resaltando el campo de repetición y presionando <sup>OK</sup>.
- 7. Selecciona una opción de timbre para el despertador resaltando el campo de timbre y presionando **OK**.
- 8. Selecciona un nivel de volumen para el despertador resaltando el campo de volumen y presionando **OK**.
- 9. Selecciona una duración de timbre para el despertador resaltando el campo de duración de timbre y presionando OK.
- 10. Selecciona un intervalo de aviso para el despertador resaltando el campo de intervalo de aviso y presionando **OK**.
- 11. Selecciona la cantidad de veces que debe repetirse el aviso resaltando el campo de veces de aviso y presionando <sup>OK</sup>.
- 12. Presiona **REGISTRAR** (tecla programable izquierda).

#### **Consejo:** Presiona **ACTIVAR** o **DESACTIVAR** (tecla programable izquierda) para alternar la activación y desactivación del despertador.

# **Calculadora**

- 1. Presiona > **Herramientas** > **Calculadora**.
- 2. Ingresa números usando el teclado.
	- **Presiona la tecla apropiada para una opción aritmética (+ x ÷).**
	- Presiona la tecla programable izquierda para ingresar un punto decimal.
	- Presiona **BORRAR** (tecla programable derecha) para borrar todos los números.
- 3. Presiona <sup>OK</sup> para obtener el total.

# **Temporizador de cuenta atrás**

- 1. Presiona > **Herramientas** > **Cuenta Atrás**.
- 2. Selecciona un número del temporizador de cuenta atrás y presiona <sup>OK</sup>.
- 3. Selecciona un elemento a ajustar y presiona  $\alpha$ .
	- **Tiempo** para ingresar la duración de la cuenta atrás.
	- **Aviso** para activar o desactivar el aviso de la cuenta atrás.
- 4. Presiona **REGISTRAR** (tecla programable izquierda).
- **Consejo:** Presiona **ACTIVAR** o **DESACTIV.** (tecla programable izquierda) para activar o desactivar el aviso de cuenta atrás.

# **Cronómetro**

- 1. Presiona > **Herramientas** > **Cronómetro**.
- 2. Presiona **MODO** (tecla programable izquierda) para seleccionar el cronometraje de fracciones de tiempo (split) o tiempo entre vueltas (lap)
- 3. Presiona **INICIAR (**tecla programable derecha) para iniciar el cronómetro.
- 4. Presiona **SPLIT** o **LAP** (tecla programable izquierda) para registrar el tiempo.
- 5. Presiona **PARAR** (tecla programable derecha) para parar el cronometraje.
- 6. Presiona **INICIALIZ.** (tecla programable izquierda) para restablecer el cronómetro a cero.

# **Reloj mundial**

- 1. Presiona > **Herramientas** > **Reloj Mundial**.
- 2. Presiona la tecla de navegación hacia la derecha o izquierda para desplazarte por los diferentes husos horarios.
- **Nota:** Presiona **OPCIONES** (tecla programable derecha) > **Regular** o **Verano** para cambiar entre el horario regular y el horario de verano.

# **Servicios de Voz**

# **Reconocimiento Automático de Voz (ASR)**

Puedes usar el software de reconocimiento automático de voz (ASR) integrado del teléfono para marcar un número de teléfono o iniciar las funciones telefónicas. Todo lo que tienes que hacer es hablar al teléfono, y ASR reconocerá tu voz y completará las tareas por sí mismo.

### **Activar ASR**

 $\triangleright$  mantén presionada  $\triangleright$  o  $\triangleright$  speaker.

El teléfono te indica que digas el nombre del comando que deseas utilizar. Para completar la tarea, simplemente sigue las indicaciones de voz.

Los comandos disponibles de ASR incluyen:

- **Llamar** <Nombre o No> para llamar a una entrada en tu lista de Contactos o a un número de teléfono hablado. (Consulta *[Hacer una llamada de voz usando ASR](#page-67-0)* para obtener más detalles).
- **Enviar Mensaje** <Nombre o No> para enviar un mensaje a una entrada en tu lista de Contactos o a un número de teléfono hablado. (Consulta *[Enviar un mensaje usando](#page-68-0) [ASR](#page-68-0)* para obtener más detalles).
- **Buscar** <Nombre> para visualizar la pantalla de detalles de una entrada en tu lista de Contactos. (Consulta *[Visualizar la información de una entrada de Contactos](#page-68-1)  [usando](#page-68-1) ASR* para obtener más detalles).
- Iniciar <Menú> para ir directamente a elementos de menú o aplicaciones. (Consulta *[Abrir los menús usando](#page-68-2) ASR* para obtener más detalles).
- **Verificar** <Opción> para verificar el estado del teléfono. (Consulta *[Verificar el estado](#page-69-0)  [del teléfono usando](#page-69-0) ASR* para obtener más detalles).
- **Consejo:** Utiliza el ASR en un ambiente silencioso para poder reconocer tus comandos de manera precisa.
- **Consejo:** Durante una operación de ASR, presiona **TUTORIAL** (tecla programable izquierda) o **AYUDA** (tecla programable izquierda) para obtener instrucciones para utilizar el software.

### <span id="page-67-0"></span>**Hacer una llamada de voz usando ASR**

- 1. Mantén presionada **o SPEAKER**.
- 2. Cuando escuches "Diga un comando", di "Llamar".
- 3. Cuando escuches "Diga el nombre o el número", di un nombre o un número de teléfono.
- 4. Cuando escuches "¿Qué ubicación? ", di un tipo de número (por ejemplo, "Celular").
- **Consejo:** Puedes saltear los pasos 3 y 4 diciendo un nombre y una ubicación luego de "Llamar" sin hacer una pausa (por ejemplo, "**Llamar John Jones Celular**").
- **Nota:** Si el ASR no reconoce el nombre o el número, buscará los más parecidos y mostrará una lista de hasta tres nombres o números. Escucharás "¿Dijo Llamar...?" seguido por el nombre o el número. Puedes confirmar diciendo "**SÍ**". Di "**NO**" para cambiar la selección.

### <span id="page-68-0"></span>**Enviar un mensaje usando ASR**

- 1. Mantén presionada **varia de la seraker**.
- 2. Cuando escuches "Diga un comando", di "**Enviar Mensaje**".
- 3. Cuando escuches "Diga el nombre o el número", di un nombre o un número de teléfono.
- 4. Cuando escuches "¿Qué ubicación?", di un tipo de número (por ejemplo, "Celular"). El teléfono muestra la pantalla de ingreso de texto. Consulta *[Redactar mensajes](#page-53-0)* para cómo redactar un mensaje).

### <span id="page-68-1"></span>**Visualizar la información de una entrada de Contactos usando ASR**

- 1. Mantén presionada  $\sim$  o  $s$ PEAKER.
- 2. Cuando escuches "Diga un comando", di "**Buscar**".
- 3. Cuando escuches "Diga el nombre", di el nombre de una entrada de Contactos. El teléfono muestra la pantalla de detalles de esa entrada de Contactos.

### <span id="page-68-2"></span>**Abrir los menús usando ASR**

Puedes ir directamente a muchos elementos de menú o aplicaciones diciendo "Iniciar" seguido por una opción de menú.

- 1. Mantén presionada **o SPEAKER**.
- 2. Cuando escuches "Diga un comando", di "Iniciar".
- 3. Cuando escuches "¿Qué método abreviado?", di el nombre de una aplicación (por ejemplo, "**Mensajes**").
- 4. El teléfono abre el menú seleccionado

#### **Consejo:** Di "Más opciones" para visualizar nombres adicionales de aplicaciones.

### <span id="page-69-0"></span>**Verificar el estado del teléfono usando ASR**

Puedes usar el ASR para obtener información sobre el teléfono:

- **Estado** (todo lo siguiente excepto Mi número de teléfono)
- **Hora**
- **Fuerza de la señal**
- **Red**
- **Batería**
- **Mi número de teléfono**
- 1. Mantén presionada **o SPEAKER**
- 2. Cuando escuches "Diga un comando", di "Verificar".
- 3. Cuando escuches "¿Qué elemento de estado?", di un comando.

### **Configuraciones de ASR**

Para cambiar la confirmación de ASR:

- 1. Mantén presionada **Juli**o SPEAKER.
- 2. Presiona **CONFIG.** (tecla programable derecha) > **Confirmación**.
- 3. Selecciona una opción y presiona  $\circ$ K.
	- **Automático** para que te confirme sólo cuando el sistema no está seguro de lo dijiste**.**
	- **Confirmar siempre** para que te confirme siempre.
	- **No confirmar nunca** para que nunca te confirme.

Para adaptar el sistema a tu voz:

- 1. Mantén presionada **o SPEAKER**.
- 2. Presiona **CONFIG.** (tecla programable derecha) > **Adaptación** > **Adaptar la voz**.
- 3. Presiona **INICIAR** (tecla programable izquierda) y repite cada palabra, frase o número de teléfono que escuchas.

Para restablecer la adaptación:

- 1. Mantén presionada **o SPEAKER**.
- 2. Presiona **CONFIG.** (tecla programable derecha) > **Adaptación** > **Restablecer la voz** > **SÍ**  (tecla programable izquierda).

Para cambiar el modo ASR:

- 1. Mantén presionada  $\sim$  o  $s$ PEAKER.
- 2. Presiona **CONFIG.** (tecla programable derecha) > **Modos de audio**.
- 3. Selecciona una opción y presiona OK.
	- **Modo Experto** para que suene sólo un pitido.
	- **Modo Interrogación** para que te pida la información requerida.
	- **Modo Ojos Libres** para que te pida la información requerida y te lea el texto visualizado en la pantalla.

Para cambiar la región de llamada de ASR:

- 1. Mantén presionada **o SPEAKER**.
- 2. Presiona **CONFIG.** (tecla programable derecha) > **Región de llamada**.
- 3. Selecciona una opción y presiona OK.
	- **América del Norte** para que reconozca sólo los números válidos en América del Norte**.**
	- **Otra** para que reconozca cualquier número sin importar la localización.

Para visualizar la versión del software de ASR:

- 1. Mantén presionada  $\sim$  o  $s$  **peaker**
- 2. Presiona **CONFIG**. (tecla programable derecha) > **Acerca de**.

# **Memos de voz**

Puedes utilizar el memo de voz del teléfono para grabar memos breves con el fin de recordar eventos importantes, números de teléfono o elementos de la lista de compras y para grabar memos de llamada con el fin de grabar la voz del otro durante una llamada.

#### **Nota:** Puedes almacenar hasta 2000 memos en el teléfono. El tiempo máximo de grabación depende del espacio disponible en la memoria del teléfono.

### **Grabar los memos de voz**

Para grabar un memo de audio:

- 1. Presiona **> Servicios Voz > Memo de Voz > Grabar**.
- 2. Comienza a grabar después del tono.
- 3. Para parar de grabar, presiona (BAGK, **COD)**, o **PARAR** (tecla programable derecha).

Para grabar la voz del otro durante una llamada:

- 1. Durante una llamada, presiona **OPCIONES** (tecla programable derecha) > **Memo de Voz**.
- 2. Comienza a grabar después del tono.
- 3. Para parar de grabar, presiona **JEAGK** o **PARAR** (tecla programable izquierda).

#### **Nota:** Durante este proceso, sólo se graba la voz del otro.

#### **Reproducir los memos de voz**

Para reproducir uno o todos los memos:

- 1. Presiona **> Servicios Voz > Memo de Voz > Lista.**
- 2. Selecciona el memo que deseas reproducir y presiona  $\alpha$ .
	- o -

Presiona **OPCIONES** (tecla programable derecha) > **Reproducir** > **Todo** para reproducir todos los memos de forma continua.

Para reproducir múltiples memos:

- 1. Presiona > **Servicios Voz** > **Memo de Voz** > **Lista**.
- 2. Presiona **OPCIONES** (tecla programable derecha) > **Reproducir** > **Múltiple** y selecciona los memos que deseas reproducir
- 3. Presiona **REPRODUCIR** (tecla programable izquierda).

### **Opciones de Memo de Voz**

El teléfono ofrece varias opciones para administrar los memos de voz que has grabado.

1. Presiona > **Servicios Voz** > **Memo de Voz** > **Lista**.
- 2. Selecciona un memo y presiona **OPCIONES** (tecla programable derecha) para visualizar las opciones disponibles de memo de voz:
	- **Reproducir** para reproducir los memos seleccionados o todos los memos.
	- **Altavoz Activ.** o **Altavoz Desact.** para activar o desactivar el modo de altavoz.
	- **Editar Título** para editar el título de un memo.
	- **Propiedades** para visualizar la información de un memo.
	- **Filtrar Tipo** para filtrar sólo memos de audio, sólo memos de llamada, o para visualizar todos los memos.
	- **Crdenar por** para ordenar memos por hora grabada, nombre o tamaño de archivo.
	- **Ir a Tiempo** para configurar el punto desde el cual el memo comienza a reproducirse.
	- **Enviar Media** para enviar un memo adjuntándolo a un mensaje (aparece sólo cuando un memo de audio está seleccionado). Los memos de audio de más de 480 KB no se pueden enviar.
	- **Borrar** para borrar los memos seleccionados o todos los memos. Selecciona entre **Esto**, **Múltiple** o **Todo**.

# **Navegador**

El navegador web del teléfono te da acceso a los sitios web en movimiento, usando conexiones de datos.

# **Abrir el navegador**

- ► Presiona > **Navegador**. (Se iniciará el navegador y te llevará a la página de inicio del navegador correspondiente).
- **Nota:** Si la función Bloquear Red está activada y aparece en la pantalla (consulta *[Bloquear](#page-50-0)  [Red](#page-50-0)*), presiona **SÍ** (tecla programable izquierda) para continuar e iniciar el navegador.

#### **Navegar por Internet**

Una vez que has aprendido algunos conceptos básicos, es fácil navegar por los menús y los sitios web durante una sesión de datos.

## **Teclas programables ( / )**

Durante una sesión de datos, la línea inferior de la pantalla del teléfono contiene una o más teclas programables. Estas teclas son controles de acceso directo que sirven navegar por la web, y corresponden a las teclas programables que se encuentran debajo de la pantalla del teléfono.

#### **Consejo:** Según los sitios web que visites, las etiquetas de las teclas programables pueden cambiar para indicar su función.

Para utilizar las teclas programables:

► Presiona una tecla programable. (Si aparece un menú emergente adicional cuando presionas la tecla programable, selecciona los elementos de menú usando el teclado

[si están numerados], o resaltando una opción y presionando <sup>OK</sup>).

#### **Desplazarse**

En algunos sitios web, tendrás que desplazarte hacia arriba y hacia abajo para ver todo, al igual que lo haces en otras partes del menú del teléfono.

Para desplazarte línea por línea por los sitios web:

► Presiona la tecla de navegación hacia arriba o hacia abajo.

#### **Seleccionar**

Una vez que hayas aprendido a utilizar las teclas programables y a desplazarte, podrás comenzar a navegar por la web.

Para seleccionar los elementos que aparecen en la pantalla:

► Utiliza la tecla de navegación para resaltar un elemento y presiona OK.

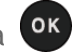

#### **Consejo:** Si los elementos en una página están numerados, puedes utilizar el teclado (las teclas numéricas) para seleccionar un elemento.

Los enlaces, que aparecen como texto subrayado, te permiten visitar las páginas web, seleccionar funciones especiales e incluso realizar llamadas telefónicas.

Para seleccionar enlaces:

► Selecciona el enlace y presiona la tecla programable que corresponde.

**Ir a una página anterior**

Para retroceder una página:

► Presiona BACK del teléfono.

Consejo: También puedes usar **para para borrar texto (de la misma forma que la tecla** RETROCESO) cuando ingresas un texto.

## **Menú de navegador**

El menú de navegador puede abrirse en cualquier momento si tienes una sesión de datos activa, desde cualquier página que estés viendo.

### **Abrir el menú de navegador**

► Desde cualquier página web abierta, presiona **Navegación** (tecla programable izquierda). Utiliza la ventana de navegación para las siguientes operaciones.

Para abrir una página específica:

► Selecciona el campo de ingreso de texto en la parte superior, ingresa un URL y presiona **OK**.

Para abrir una nueva ventana:

► Selecciona Abrir nueva pág. y presiona <sup>ok</sup>.

Para cambiar de ventana:

► Selecciona el icono de la página que deseas visualizar y presiona <sup>OK</sup>.

Para cerrar una ventana:

► Selecciona  $\boxed{3}$  en la esquina superior derecha de la página que deseas cerrar y presiona **OK** 

Para volver una página:

► Selecciona **V** y presiona **<sup>OK</sup>**.

Para avanzar una página:

 $\triangleright$  Selecciona  $\triangleright$  y presiona  $\circ$ K.

Para volver a cargar una página:

 $\triangleright$  Selecciona  $\overline{5}$  y presiona  $\overline{0}$ .

#### **Opciones de navegador**

Para abrir las opciones de navegación:

► Desde cualquier página web abierta, presiona **Opciones** (tecla programable derecha).

Las opciones disponibles dentro del menú de navegación incluyen:

- **TABC** BABC BABC DE para cambiar el tamaño de letra de la pantalla en la página web.
- **Buscar en la web** para iniciar una búsqueda en la web.
- **Agregar esta página a marcadores** para almacenar la dirección de la página web actualmente mostrada.
- **Ver todos los marcadores** para visualizar una lista de los marcadores
- **Ver historial de nav.** para visualizar una lista de las páginas web visitadas.
- **Guardar imagen/sonido de Datos** para guardar la imagen o el sonido en la Página web.
- **Enviar esta página a un amigo** para enviar un URL de la página web actualmente mostrada.
- **Modo de Vista** para visualizar toda la página web.
- **Ajustes del navegador**
	- **Página de inicio** para cambiar la página de inicio predeterminada.
	- **Modo de Vista Automático** para cambiar la vista predeterminada al modo de vista general.
- **Tamaño del zoom predeterminado** para seleccionar el valor de zoom.
- **No mostrar imágenes/Mostrar imágenes** para visualizar u ocultar las imágenes en la página web.
- **Fila de Iconos** para visualizar u ocultar el área que se visualizan los iconos.
- **Popups** para permitir o bloquear ventanas emergentes (pop-ups).
- **Borrar datos privados** para borrar cookies, caché, historial o contraseñas almacenadas.
- **Avanzados**
	- **Info.de página** para visualizar la información sobre la página actualmente mostrada.
	- **Info. del navegador** para visualizar la información del navegador.
	- **Desactivar JavaScript/Activar JavaScript** para desactivar o activar programación de JavaScript.
	- **Desactivar registro de errores/Activar registro de errores** para almacenar registros de errores o no (archivos de texto útiles para depurar errores del navegador). Para visualizar el registro de errores, selecciona la opción V**er registro de errores** del submenú (disponible sólo cuando el registro de errores está activado).
	- **No enviar la cabecera referrer/Enviar la cabecera referrer** para enviar o no enviar la información de referencia de HTTP URL.
	- **Desactivar el aviso de redirección/Activar el aviso de redirección** para visualizar o no visualizar un aviso cuando tus datos están siendo redireccionados.
	- **Certificado raíz** para visualizar las certificaciones.
	- **Desactivar Ratón virtual/Activar Ratón virtual** para activar o desactivar el ratón virtual.
	- **Ratón virtual** para ajustar la velocidad del ratón virtual.
	- **Inicializar navegador** para inicializar todos los ajustes del navegador.

## **Descargar timbres, imágenes y más**

Puedes acceder a una gran variedad de contenido descargable, tales como timbres, imágenes, protectores de pantalla y más. (Es posible que se apliquen cargos adicionales).

**Nota**: No puedes descargar el contenido del archivo no soportado por este teléfono.

#### **Acceder a los menús de descarga**

- 1. Presiona > **Galería Medios** > **Descargados**.
- 2. Selecciona una categoría de descarga y selecciona **Bajar Nuevo**. (Se iniciará StoreFront y te llevará al menú de descarga correspondiente).

#### **Descargar un elemento**

1. En el menú de descarga, selecciona un elemento que deseas descargar, y luego

presiona <sup>OK</sup>. El elemento se descargará automáticamente. Cuando aparezca la pantalla **NEW DOWNLOAD** (DESCARGA NUEVA), esto significa que el elemento se ha descargado con éxito a tu teléfono.

- 2. Selecciona una opción para continuar:
	- Selecciona **Listen**/**View** (Escuchar/Ver) para usar el elemento descargado o selecciona **Assign** (Asignar) para asignar un timbre o un protector de pantalla a una función del teléfono.
	- Selecciona **Shop** (Tienda) para buscar otros elementos para descargar.
	- **Presiona para salir del navegador y regresar al modo de espera.**

# **Juegos y aplicaciones**

Con Games & Apps (juegos y aplicaciones) puedes navegar, comprar y descargar todo tipo de juegos divertidos y aplicaciones útiles directamente desde tu teléfono.

## **Acceder a los juegos y aplicaciones**

- ► Presiona <sup>OK</sup> > Juegos y Apli. (Se abrirá Brew y verás el menú de JUEGOS Y APLI.).
- **Nota:** Para comprar aplicaciones, debes tener suficientes fondos disponibles en tu saldo de cuenta. Para verificar tu saldo de cuenta, llama 1-800-CRICKET o marca \*PAY (\*729) desde tu teléfono, o visita *[account.mycricket.com.](https://account.mycricket.com/)*

**Nota:** El procedimiento elegido puede ser diferente dependiendo de la vista seleccionada.

#### **Descargar una aplicación**

- 1. Presiona > **Juegos y Apli**. > **Juegos y Apli**.
- 2. Selecciona **Catálogo** > **Compras / Datos** para buscar en el catálogo de aplicaciones.
- 3. Selecciona la aplicación que deseas comprar.
- 4. Selecciona una opción de precios y luego sigue las indicaciones del sistema para comprar, y descarga una aplicación.( La aplicación se descargará automáticamente en tu teléfono).
	- Para abrir la aplicación ahora, selecciona **Yes** (Sí). Si seleccionas **No**, el teléfono vuelve al modo de espera

#### **Cambiar ajustes de los juegos y aplicaciones**

Utiliza el menú de ajustes en Juegos y Aplicaciones para administrar, mover, ordenar las aplicaciones, y mucho más.

- 1. Presiona <sup>OK</sup> > Juegos y Apli. > Juegos y Apli.
- 2. Selecciona **Catálogo** > **Settings**.
- 3. Selecciona una de las siguientes opciones:
	- **Ordenar Aplicaciones** para ordenar las aplicaciones en la carpeta de Menú Ppal. Favoritos, Trabajo o Diversión.
	- **Mover Aplicaciones** para mover las aplicaciones descargadas previamente entre carpetas disponibles.
	- **Administrar Apli.** para ver la memoria utilizada y disponible.
- **Vista de Menú Principal** para seleccionar si el menú principal de juegos y aplicaciones aparece como icono pequeño, icono grande, o como una lista (por defecto).
- **Ver Registro** para ver el registro de Mobile Shop (Tienda para dispositivos móviles), que muestra la información sobre la actividad reciente usando Mobile Shop.

### **Acceder ayuda para los juegos y aplicaciones**

- 1. Presiona > **Juegos y Apli**. > **Juegos y Apli**.
- 2. Selecciona **Catálogo** > **Ayuda**. (Los artículos de ayuda aparecen en la pantalla).
- 3. Selecciona el artículo de ayuda deseada para obtener instrucciones sobre cómo correr y manejar tus aplicaciones descargadas.

# **Cámara**

El teléfono viene con una cámara de 2.0 megapíxeles.

## **Tomar una foto**

Tomar fotos con la cámara integrada del teléfono es tan simple como elegir un objetivo, apuntar la lente y presionar un botón.

- 1. Mantén presionada **o** para activar el modo de cámara. (Existen opciones adicionales disponibles de la cámara. Consulta *[Opciones del modo de cámara](#page-80-0)* para obtener más información).
- 2. Usando la pantalla del teléfono como un visor, apunta la lente de la cámara a tu objetivo.
- 3. Presiona <sup>o</sup> , <sup>OK</sup> o CAPTURAR (tecla programable izquierda) hasta que suene el obturador.
	- Para volver al modo de cámara para tomar otra foto, presiona **CÁMARA** (tecla programable izquierda)  $\sqrt{\frac{BACK}{2}}$  o  $\boxed{\odot}$
- 4. Presiona **OPCIONES** (tecla programable derecha) para ver más opciones.
	- **Enviar Mensaje** para enviar tu foto en un mensaje. (Consulta *[Enviar fotos desde](#page-85-0)  [el teléfono](#page-85-0)*).
	- **Asignar** para asignar la foto como imagen de una identificación con foto o como salvapantallas. (Consulta *[Seleccionar una identificación de foto](#page-43-0)*).
	- **Borrar** para borrar la foto que acabas de tomar.
	- **Revisar Media** para ir a la carpeta Mis Fotos para revisar las fotos almacenadas.
	- **Detalles/Editar** para editar la foto o visualizar los detalles de las fotos.

#### <span id="page-80-0"></span>**Opciones del modo de cámara**

Presiona **OPCIONES** (tecla programable derecha) en el modo de cámara para visualizar las opciones adicionales de la cámara:

- **Modo de Foto** para seleccionar un modo de foto entre **Normal**, **Playa/Nieve**, **Paisaje**, **Imagen Especular** o **Noche/Oscuridad**.
- Zoom para enfocar un objetivo. (Consulta *[Acercar o alejar](#page-82-0)*).
- **Autodisparador** para activar el temporizador de la cámara. (Consulta *[Configurar el](#page-81-0)  [autodisparador](#page-81-0)*).
- **Herramientas Divertidas** para seleccionar una de las siguientes opciones:
	- **Tomas Múltiples** para tomar tomas múltiples. (Consulta *[Configurar tomas](#page-81-1)  [múltiples](#page-81-1)*).
	- **Marcos Divertidos** para seleccionar tu marco favorito para decorar una foto (se muestra sólo cuando el ajuste de resolución es 0.3M [480x640] o 0.1M [240x320]).
	- **Tono de Color** para seleccionar de una gran variedad de tonos de colores para la foto.
- **Controles de Imagen** para ajustar los ajustes para **Luminosidad**, **Balance de Blancos**, **Nitidez** o **Contraste**.
- **Ajustes de Cámara** para ajustar **Resolución**, **Calidad** y otros ajustes. (Consulta *[Ajustes de cámara](#page-82-1)*).
- **Revisar Media** para ir a la carpeta Mis Fotos para revisar las fotos almacenadas.
- **Guía de Teclas** para visualizar los atajos del teclado en el modo de cámara.
- **Ajustes de Usuario** para proporcionar accesos convenientes a tus ajustes favoritos.

### <span id="page-81-0"></span>**Configurar el autodisparador**

- 1. En el modo de cámara, presiona **OPCIONES** (tecla programable derecha) > **Autodisparador**.
- 2. Selecciona un tiempo de retardo (5 Segundos o 10 Segundos) y presiona <sup>OK</sup>.

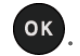

- **3.** Presiona  $\bullet$ ,  $\bullet$  **INICIAR** (tecla programable izquierda) cuando estés listo para iniciar el temporizador. (Se muestra una cuenta atrás en el centro de la pantalla y el teléfono emitirá un sonido durante la cuenta atrás).
- 4. Prepárate para la foto. (Cuando el temporizador llegue a tres segundos, el tono del sonido cambiará).

Para cancelar el autodisparador luego de haber iniciado:

► Presiona **CANCELAR** (tecla programable derecha) o .

### <span id="page-81-1"></span>**Configurar tomas múltiples**

1. En el modo de cámara, presiona **OPCIONES** (tecla programable derecha) > **Herram.**> **Tomas Múltipl**.

#### **Nota:** Cuando realizas tomas múltiples, la resolución está temporalmente ajustada a **0.1M (240x320)**.

2. Selecciona una opción ( **3Tomas**, **6 Tomas** o **9 Tomas**) y presiona .

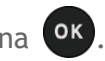

- Selecciona **Desactivar** para desactivar la opción de tomas múltiples.
- 3. Selecciona la duración de los intervalos entre tomas (**Normales** o **Rápidas**) y presiona OK
- 4. Presiona **O., OK o CAPTURAR** (tecla programable izquierda) para tomar fotos. (La pantalla mostrará hasta ocho fotos en miniatura).

#### <span id="page-82-0"></span>**Acercar o alejar**

- 1. En el modo de cámara, presiona la tecla de navegación hacia la derecha para enfocar o la izquierda para desenfocar.
- 2. Presiona <sup>O</sup>, <sup>OK</sup> o CAPTURAR (tecla programable izquierda) para tomar una foto.

#### <span id="page-82-1"></span>**Ajustes de cámara**

- 1. En el modo de cámara, presiona **OPCIONES** (tecla programable derecha) > **Ajustes Cámara**.
- 2. Selecciona una opción y presiona <sup>OK</sup>
	- **Resolución** para seleccionar el tamaño de archivo de una foto entre **2.0M (1200 x1600**), **1.3M (960 x 1280)**, **0.3M (480x640)** o **0.1M (240x320)**.
	- **Calidad** para seleccionar el ajuste de la calidad de la foto (**Fina**, **Normal** o **Económica**).
	- **Sonido de Obturador** para seleccionar un sonido del obturador (**Predeterm.**, **Say Cheese**" , "**Ready**" o **Desactivar**).
	- **Barra de Estado** para visualizar u ocultar los indicadores de estado y las teclas programables. Se pueden visualizar u ocultar presionando la tecla de navegación arriba o abajo.

### **Iconos de cámara**

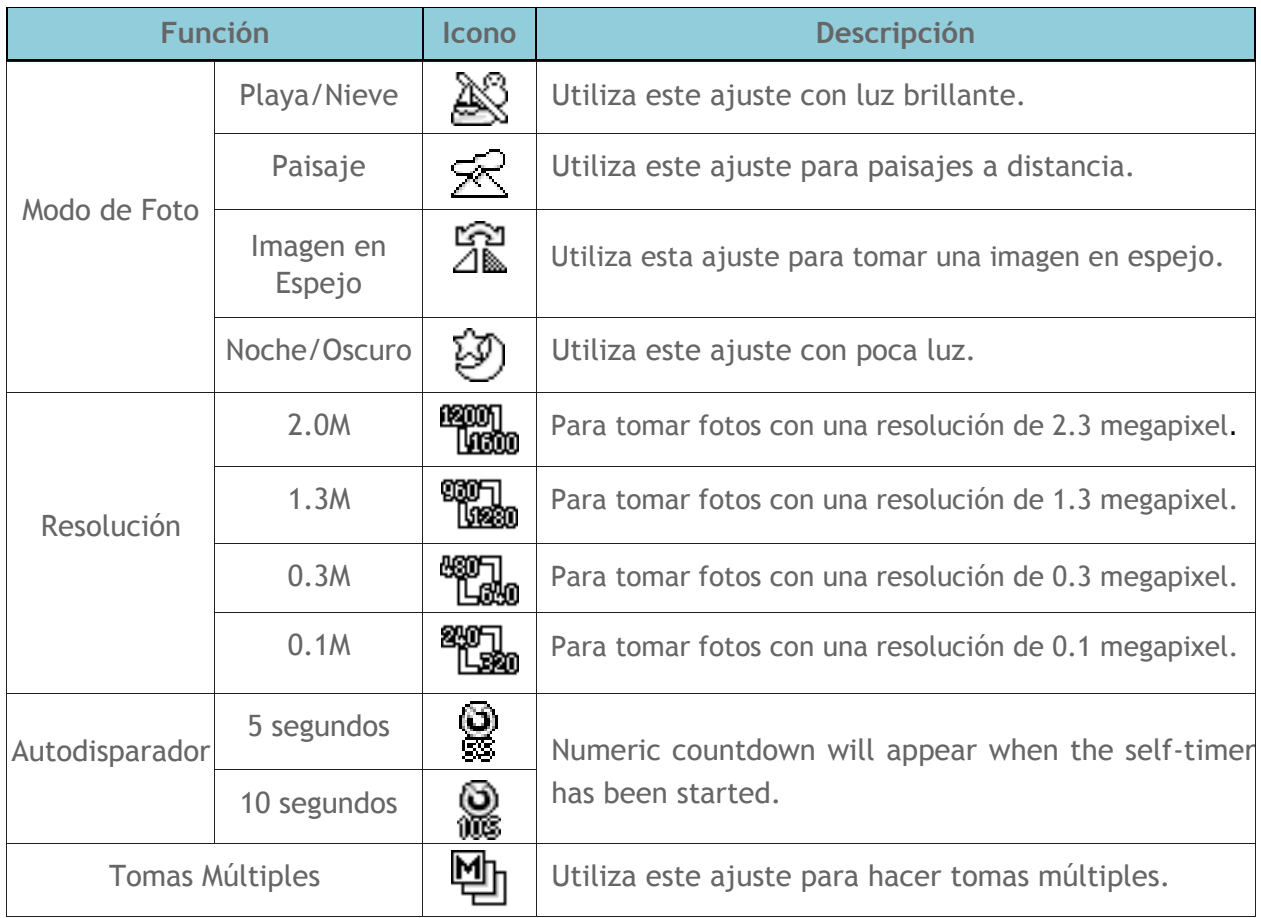

## **Carpeta Mis Fotos**

El área interna de almacenamiento del teléfono se llama la carpeta **Mis Fotos**. Desde la carpeta **Mis Fotos**, puedes ver todas las fotos que has almacenado allí, borrar archivos y acceder a opciones adicionales.

Para revisar tus fotos almacenadas en la carpeta Mis Fotos:

► Presiona > **Mis Fotos**.

### **Opciones de la carpeta Mis Fotos**

Cuando estés viendo la carpeta Mis Fotos, presiona **ENVIAR MSJ.** (tecla programable izquierda) para enviar las fotos (consulta *[Enviar fotos desde el teléfono](#page-85-0)*), o presiona **OPCIONES** (tecla programable derecha) para mostrar las siguientes opciones:

- **Seleccionar Múltiple** para seleccionar múltiples fotos.
- **Slideshow** para ver las fotos en modo de slideshow (sólo está disponible cuando almacenas dos o más fotos en la carpeta).
- **Asignar** para asignar la foto como imagen de una identificación con foto o como salvapantallas. (Consulta *[Asignar fotos](#page-84-0)*).
- **Borrar** para borrar las fotos. Selecciona **Esto**, **Selección** o **Todo**.
- **Nota:** Si borras datos, liberarás espacio de memoria en el teléfono para poder tomar más fotos.
	- **Detalle/Editar** para editar o visualizar los detalles de las fotos.
		- **Subtítulo de Texto** para editar el subtítulo de la foto seleccionada.
		- **Efectos Especiales** para elegir entre **Marcos Divertidos**, **Tono de Color**, **Estampillas Divertidas** o **Rotar**.
		- **Cambiar Tamaño** para cambiar el tamaño de la foto seleccionada. Selecciona **1.3M (960 x 1280)**, **0.3M (480x640)** o **0.1M (240x320)**. (Es probable que algunas opciones no estén disponibles dependiendo del tamaño de la foto).
		- **Recorte** para recortar la foto seleccionada.
		- **Info. de Foto** para visualizar información, tales como el subtítulo de la foto, hora/fecha y tamaño.
		- **Pantalla Completa** para visualizar la foto seleccionada en vista de pantalla completa.

### <span id="page-84-0"></span>**Asignar fotos**

- 1. Presiona **O** > Mis Fotos.
- 2. Con la foto mostrada, presiona **OPCIONES** (tecla programable derecha) > **Asignar**, y selecciona una opción.
	- **Foto ID** para asignar la foto a una entrada de Contactos, a números de teléfono no registrados o a números de teléfono privados o desconocidos. Consulta *[Seleccionar](#page-43-0)  [una identificación de foto.](#page-43-0)*
	- **Fondo de Pantalla** para asignar la foto como un fondo de pantalla.

#### **Revisar fotos en la carpeta Media Asignada**

- 1. Presiona > **Herramientas** > **Media Asignada**.
- 2. Usa la tecla de navegación para ver y desplazarte por las fotos. (Para cambiar entre el modo de vista en miniatura y el modo de vista amplia, resalta una foto y presiona  $OK$

# <span id="page-85-0"></span>**Enviar fotos desde el teléfono**

Una vez que hayas tomado una foto, podrás adjuntarla usando las funciones de mensajería del teléfono para compartirla de manera instantánea con tus familiares y amigos.

- 1. Presiona > **Mis Fotos**.
- 2. Selecciona las fotos que deseas enviar.
	- Presiona **OPCIONES** (tecla programable derecha) > **Seleccionar Múltiple** para seleccionar múltiples fotos.
- 3. Presiona **ENVIAR MSJ.** (tecla programable izquierda) > **Contacto**.
- 4. Selecciona el destinatario de la lista o desde las siguientes opciones:
	- **Ir a Contactos** para seleccionar un destinatario desde tus Contactos. (Las entradas de Contactos hábiles a ser seleccionados deben contener un número de teléfono móvil o una dirección de correo electrónico).
	- **MÚLTIPLE** (tecla programable izquierda) para seleccionar múltiples destinatarios. Presiona CONTINUAR (tecla programable izquierda) cuando hayas terminado de seleccionar e ingresar destinatarios. (Puedes incluir hasta 10 destinatarios por mensaje).
	- **NUEVA DIRECCIÓN** (tecla programable derecha) para ingresar directamente un número de teléfono móvil o una dirección de correo electrónico del destinatario.
- 5. Redacta un mensaje.
- 6. Confirma los destinatarios, el mensaje y las fotos. (También puedes seleccionar opciones adicionales presionando la tecla programable derecha. Sigue las instrucciones en la pantalla para agregar opciones disponibles).
- 7. Presiona **ENVIAR** (tecla programable izquierda) para enviar las fotos.

# **Bluetooth**

Bluetooth® es una tecnología de comunicación de corto alcance que te permite conectarte en forma inalámbrica con varios dispositivos Bluetooth, tales como auriculares, equipos de manos libres para vehículos, y dispositivos portátiles, computadoras y teléfonos inalámbricos compatibles con Bluetooth. En general, el alcance de la comunicación con Bluetooth es de hasta 30 pies aproximadamente.

## **Activar y desactivar Bluetooth**

De manera predeterminada, las funciones Bluetooth del teléfono están desactivadas. Al activar Bluetooth, se activan las funciones Bluetooth del teléfono.

- 1. Presiona > **Bluetooth** > **Activar/Desactivar**.
- 2. Presiona **ACTIVAR** (tecla programable izquierda) para activar Bluetooth. Presiona **DESACTIV.** (tecla programable izquierda) para desactivar Bluetooth.
- **Nota:** Desactiva Bluetooth cuando no lo utilices para conservar la energía de la batería o en los lugares donde el uso de dispositivos inalámbricos esté prohibido, tales como a bordo de una aeronave y en los hospitales.

## **Configurar para que el teléfono sea descubrible**

Para que tu teléfono sea descubrible (permitiendo que otros dispositivos Bluetooth lo detecten), debes confirmar que la configuración de la visibilidad no esté en **Oculto**.

- 1. Presiona <sup>OK</sup> > Bluetooth > Visibilidad..
- 2. Selecciona **Visible 3 min**. o **Siempre visible**. Si seleccionas **Siempre visible**, el teléfono será descubrible por todos los dispositivos Bluetooth al alcance hasta que cambies la configuración. Si seleccionas **Visible 3 min**., el teléfono volverá al modo oculto luego de tres minutos.

#### **Indicadores de estado de Bluetooth**

Los siguientes iconos muestran el estado de conexión Bluetooth a simple vista:

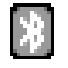

La función Bluetooth del teléfono está activada.

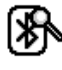

El teléfono es visible para otros dispositivos Bluetooth.

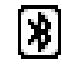

El teléfono está conectado a un dispositivo Bluetooth.

Los iconos arriba mencionados se iluminarán intermitentemente mientras el teléfono esté

comunicándose con un dispositivo Bluetooth.

## **Menú de Bluetooth**

El menú de **Bluetooth** te permite configurar muchas características de la función Bluetooth del teléfono.

El menú incluye:

- Configurar la visibilidad (o "la capacidad de ser descubierto") del teléfono ante otros dispositivos Bluetooth.
- Agregar un nuevo dispositivo Bluetooth al teléfono.
- Mostrar la lista de dispositivos Bluetooth confiables.
- Mostrar la información de Bluetooth del teléfono.

Para acceder al menú de Bluetooth:

- ► Presiona <sup>OK</sup> > Bluetooth para seleccionar de las siguientes opciones:
	- Selecciona **Activar/Desactivar** para activar o desactivar Bluetooth.
	- Selecciona **Visibilidad** > **Oculto**, **Visible 3 min.** o **Siempre visible** para configurar la visibilidad de Bluetooth.
	- Selecciona **Agregar Nuevo** para agregar un nuevo dispositivo Bluetooth.
	- Selecciona **Disp.Confiables** para visualizar una lista de dispositivos Bluetooth confiables.
	- Selecciona **Info. de Mi Bluetooth** para visualizar el nombre, dirección, clase y perfiles admitidos de Bluetooth del teléfono.

### **Emparejar los dispositivos Bluetooth**

El proceso de emparejamiento de Bluetooth te permite establecer conexiones confiables entre el teléfono y otro dispositivo Bluetooth. Cuando se emparejan dispositivos, éstos comparten una clave de acceso (a veces llamado como un PIN), lo que permite establecer conexiones más rápidas y seguras mientras se evita el proceso de detección y autenticación.

- 1. Presiona > **Bluetooth** > **Agregar Nuevo**.
- 2. Selecciona el dispositivo con el que deseas emparejar y presiona <sup>OK</sup>.
- 3. Si se te solicita, acepta la conexión del dispositivo de recepción e ingresa la misma contraseña en tu equipo y en el otro dispositivo o confirma la contraseña generada automáticamente, y luego presiona **OK**.
- 4. (Opcional) Edita el nombre del dispositivo y presiona **REGISTRAR** (tecla programable izquierda).
- **Nota:** Debido a las distintas especificaciones y características de otros dispositivos compatibles con Bluetooth, la visualización y el funcionamiento pueden ser diferentes, y las funciones como transferencia o intercambio pueden no ser posibles con todos los dispositivos compatibles con Bluetooth.

## **Ver la lista de Dispositivos Confiables**

En esta lista se visualiza un listado de dispositivos emparejados con el teléfono y configurados como dispositivos confiables.

► Presiona > **Bluetooth** > **Disp.Confiables**.

#### **Menú de lista de Dispositivos Confiables**

Una vez establecidos los dispositivos confiables, varias opciones estarán disponibles desde la lista de Dispositivos Confiables.

#### **Menús de tecla programable izquierda**

- 1. Presiona  $\overline{ox}$  > Bluetooth > Disp.Confiables.
- 2. Selecciona un dispositivo y presiona la opción disponible de la tecla programable izquierda:
	- **CONECTAR...** para conectar al dispositivo Bluetooth seleccionado, si no está conectado (para auriculares, manos libres y otros dispositivos, excepto computadoras, PDAs [asistente personal digital] o teléfonos).
	- **TRANSFERIR...** para enviar datos almacenados en el teléfono al dispositivo Bluetooth seleccionado (para computadoras, PDAs o teléfonos). Consulta *Enviar elementos a través de Bluetooth*.

#### **Menú de opciones**

- 1. Presiona  $\overline{OK}$  > Bluetooth > Disp.Confiables.
- 2. Selecciona un dispositivo y presiona **OPCIONES** (tecla programable derecha) para visualizar las siguientes opciones:
	- **Agregar Nuevo** para agregar un nuevo dispositivo Bluetooth.
- **Borrar** para borrar de la lista el dispositivo seleccionado.
- **Borrar Todo** para borrar de la lista todos los dispositivos.
- **Auto-Aceptar** para configurar la accesibilidad del teléfono a otros dispositivos Bluetooth.
- **Ver/Editar Info.** para ver o editar la información del dispositivo seleccionado.
- **Ayuda** para visualizar la ayuda de la lista de Dispositivos Confiables.

#### **Enviar elementos a través de Bluetooth**

- 1. Presiona  $\overline{OX}$  > Bluetooth > Disp.Confiables.
- 2. Selecciona un dispositivo de la lista de Dispositivos Confiables y presiona **TRANSFERIR...** (tecla programable izquierda).
- 3. Selecciona una opción (**Enviar Contactos**, **Enviar Tarjeta** o **Intercambiar Tarjetas** ) y presiona **OK**.
- 4. Sigue las instrucciones en la pantalla para selecc Lee el mensaje.
- 5. Presiona **ENVIAR** (tecla programable izquierda).

# **Galería de medios**

Utiliza galería de medios para recuperar y reproducir archivos de medios y otras descargas.

## **Fotos**

Las fotos que tomaste con la cámara interna se almacenan álbum de Mis Fotos.

#### **Ver las fotos**

- 1. Presiona > **Galería Medios** > **Fotos** > **Mis Fotos.**
- 2. Usa la tecla de navegación para ver y desplazarte por las fotos. (Para cambiar entre el modo de vista en miniatura y el modo de vista amplia, resalta una foto y presiona  $OK$

#### **Enviar las fotos**

- 1. Presiona > **Galería Medios** > **Fotos** > **Mis Fotos**.
- 2. Selecciona las fotos para enviar.
	- Para seleccionar múltiples fotos, presiona **OPCIONES** (tecla programable derecha) > **Seleccionar Múltiple**.
- 3. Presiona **ENVIAR MSJ.**(tecla programable izquierda).
- 4. Selecciona el destinatario de la lista o desde las siguientes opciones:
	- **Ir a Contactos** para seleccionar un destinatario desde tus Contactos. (Las entradas de Contactos hábiles a ser seleccionados deben contener un número de teléfono móvil o una dirección de correo electrónico).
	- **MÚLTIPLE** (tecla programable izquierda) para seleccionar múltiples destinatarios. Presiona **CONTINUAR** (tecla programable izquierda) cuando hayas terminado de seleccionar e ingresar destinatarios. (Puedes incluir hasta 10 destinatarios por mensaje).
	- **NUEVA DIRECCIÓN** (tecla programable derecha) para ingresar directamente un número de teléfono móvil o una dirección de correo electrónico del destinatario. Presiona **CONTINUAR** (tecla programable izquierda) para proceder.
- 5. Redacta un mensaje.
- 6. Presiona **ENVIAR** (tecla programable izquierda) para enviar las fotos.

### **Asignar las fotos**

- 1. Presiona > **Galería Medios** > **Fotos** > **Mis Fotos**.
- 2. Con las fotos mostradas, presiona **OPCIONES** (tecla programable derecha) > **Asignar**, y selecciona una opción.
	- **Foto ID** para asignar la foto a una entrada de Contactos, a números de teléfono no registrados o a números de teléfono privados o desconocidos. Consulta *[Seleccionar](#page-43-0)  [una identificación de foto.](#page-43-0)*
	- **Fondo de Pantalla** para asignar la foto como un fondo de pantalla.

#### **Borrar las fotos**

- 1. Presiona > **Galería Medios** > **Fotos** > **Mis Fotos**.
- 2. Con las fotos mostradas, presiona **OPCIONES** (tecla programable derecha) > **Borrar** > **Esto** o **Todo**.
	- Para seleccionar múltiples fotos, presiona **OPCIONES** (tecla programable derecha) > **Seleccionar Múltiple**.
- 3. Lee el mensaje y presiona **BORRAR**(tecla programable izquierda).

#### **Menú de otros ajustes**

- 1. Presiona > **Galería Medios** > **Fotos** > **Otros Ajustes**.
- 2. Selecciona una de las siguientes opciones y presiona <sup>OK</sup>.
	- **Localizar** para seleccionar si deseas incluir la información de ubicación.
	- **Barra de Estado** para seleccionar si deseas mostrar la barra de información para las fotos.
	- **Intervalo Slideshow** para establecer los intervalos de la presentación.
	- **Ayuda** para ver las instrucciones sobre las fotos.

## **Administrar la galería de medios**

#### **Ver los elementos descargados**

1. Presiona <sup>OK</sup> > Galería Medios > Descargados. (Verás una lista de los elementos descargados).

2. Selecciona una categoría de descarga y presiona <sup>OK</sup>. (Verás tus descargas para esa categoría).

## **Borrar los elementos descargados**

- 1. Presiona > **Media Gallery** > **Downloaded**.
- 2. Selecciona una categoría de descarga y luego selecciona un elemento que deseas borrar.
- 3. Presiona **OPCIONES** (tecla programable derecha) > **Borrar**.
- 4. Lee el mensaje y presiona **SÍ** (tecla programable izquierda).

#### **Consejo:** Selecciona **Borrar Todo** para borrar todos los elementos de la lista de descargas.

#### **Usar los archivos de medios precargados**

- 1. Presiona <sup>OK</sup> > Galería Medios > Descargados.
- 2. Selecciona una categoría (**Fondo de Pantalla**, **Protec.Pantalla**, **Foto ID** o **Timbres**) y cualquier otra subcategoría.
- 3. Utiliza la tecla de navegación para navegar a través de los archivos disponibles.

Cuando encuentres uno que te guste, resáltalo y presiona **OK**.

# **Navegación GPS**

La capacidad del GPS incorporado del teléfono te da acceso a una cantidad de servicios basados en localización.

# **Servicios GPS**

Antes de utilizar cualquiera de los servicios basados en localización, debes activar el modo de localización del teléfono.

#### **Activar la función Localizar**

Para activar la función de localización del teléfono:

- 1. Presiona > **Configuración** > **Otros** > **Localizar** > **Activar/Desactivar**. (Verás el aviso de localización).
- 2. Lee el aviso y presiona  $\alpha$ .
- 3. Selecciona **Activar**.

Cuando la función de localización esté activada, la pantalla del modo de espera del teléfono mostrará el icono **. Cuando se desactive la localización**, se mostrará el icono  $\mathbf{R}$ .

Para enviar el log de GPS a otros dispositivos:

- 1. Presiona > **Configuración** > **Otros** > **Localizar** > **Salida NMEA**.
- 2. Selecciona USB y presiona <sup>OK</sup>.
- **Nota:** Si activas la función de localización, la red detectará tu posición usando la tecnología GPS, con lo cual algunas aplicaciones y servicios de Cricket sean más fáciles de usar. Si desactivas la función de localización, se desactivará la función de localización GPS para todos los fines excepto para el 911 pero no se ocultará la ubicación de la red telefónica que funciona en tu llamada. Tu localización no podrá ser utilizada por ninguna aplicación o servicio sin que lo solicites o lo autorices. El servicio 911 mejorado de GPS no está disponible en todas las áreas.

## **Navigator**

Navigator es una aplicación descargable que convierte tu teléfono en una poderosa herramienta de navegación GPS con instrucciones de voz para conducir giro por giro, búsqueda local y mapas.

**Nota:** Según tu plan de servicio, Navigator puede requerir una suscripción mensual. Visita tu tienda de Cricket local para obtener información y precios.

## **Registrar en Navigator**

Antes de poder utilizar el Navigator se debe registrar el teléfono y el servicio.

- 1. Presiona <sup>OK</sup> > Navigator.
- 2. Sigue las instrucciones en la pantalla para ingresar y enviar la información requerida.

**Nota:** Para obtener más información sobre Navigator, visita *[www.mycricket.com/](http://www.mycricket.com/)*.

# **Notas**

- Las instrucciones para realizar tareas en esta guía pueden cambiar dependiendo de la versión de software del teléfono.
- Todas las pantallas e imágenes de iconos que aparecen en esta guía son simulaciones. Las pantallas reales pueden variar.

# **Derechos de autor**

© 2013 Kyocera Corporation. Todos los derechos reservados. Todas las demás marcas comerciales son propiedad de sus respectivos dueños. KYOCERA es una marca comercial registrada de Kyocera Corporation.

Este producto contiene NetFront Browser de ACCESS CO., LTD.. ACCESS y NetFront son marcas o marcas registradas de ACCESS CO., LTD. en Japón y en otros países. Este software está basado en parte en el trabajo del Independent JPEG Group.

La marca de palabra Bluetooth® y sus logotipos son propiedad de Bluetooth SIG, Inc. y cualquier uso de esas marcas por parte de Kyocera Corporation es hecho bajo licencia. Las demás marcas y nombres comerciales pertenecen a sus respectivos propietarios.

T9® es una marca registrada de Nuance Communications, Inc. y sus afiliados en los Estados Unidos y otros países. Copyright © 2013 Nuance Communications, Inc. Todos los derechos reservados.

# **Índice**

Agenda Agregar un elemento de la lista de tareas, 54 Agregar un evento, 53 Alertas de agenda, 54 Borrar los eventos, 55 Ver los eventos, 55 Alertas de emergencia, 50 Avisos, 40 Barra de estado, 6 Batería, 1 Cargar, 2 Instalar, 1 Bloquear el teléfono, 40 Bloquear Red, 43 Bluetooth, 8, 79 Activar y desactivar Bluetooth, 79 Configurar para que el teléfono sea descubrible, 79 Dispositivos Confiables, 81 Emparejar los dispositivos, 80 Enviar elementos, 82 Menú, 80 Borrar el contenido del teléfono, 42 Calculadora, 58 Cámara, 73 Ajustes, 75 Autodisparador, 74 Enviar fotos, 78 Iconos de cámara, 76 Tomar una foto, 73 Tomas múltiples, 74 Código de bloqueo, 41 Configuración de pantalla, 35 Configuración de Seguridad, 40 Contactos, 28 Agregar una entrada, 28 Asignar números de marcación rápida, 30 Borrar una entrada, 31 Crear una entrada de grupo, 31 Editar una entrada, 29 Editar una entrada de grupo, 32 Encontrar entradas, 33

Entradas secretas, 30 Enviar mi tarjeta, 34 Contestar una llamada, 16 Correo de voz, 18 Acceder a los mensajes, 19 Avisos de nuevo mensaje, 19 Configurar, 18 Notificación, 18 Revisar los mensajes mientras estés en roaming, 44 Cronómetro, 58 Derechos de autor, 89 Desbloquear el teléfono, 41 Descargar, 69 Despertador, 57 Dispositivos auditivos Compatibilidad con audífonos, 23 Estado, 6 Finalizar una llamada, 18 Firma, 49 Galería de medios, 83 Administrar, 84 Asignar las fotos, 84 Galería Medios Asignar fotos, 77 Guía de voz, 39 Hacer una llamada A números de emergencia, 15 Con pausas, 14 Desde llamadas recientes, 26 Usando ASR, 60 Usando el código más (+), 13 Usando funciones de marcación abreviada, 13 Usando un número de marcación rápida, 13 Iconos de Bluetooth, 8, 79 Iconos de estado, 6 Iconos de notificación, 7 ID de llamada, 20 Idioma Pantalla, 37 Imágenes Descargar, 69 Indicación de iconos, 26 Ingresar texto, 9 Ingreso de texto T9, 10

Modo Abc, 10 Modo de ingreso de texto, 9 Opciones de ingreso de texto, 11 Intercambio de datos simple Simple Data Exchange, 51 Juegos y aplicaciones Descargar, 71 Language Preset Messages, 50 Llamada Finalizar, 18 Transferir, 21 Llamada de emergencia, 15 Llamada en espera, 20 Llamada tripartita, 20 Llamadas recientes, 26 Borrar, 27 Hacer una llamada desde, 26 Indicación de iconos, 26 Lista de llamadas recientes, 26 Opciones, 26 Temporizador de llamadas, 27 Llamadas telefónicas Desde contactos, 12 Desde llamadas recientes, 12 Hacer llamadas, 12 Usando la voz, 12 Utilizando el teclado del teléfono, 12 Llamar Contestar, 16 Localizar, 86 Luz de fondo, 35 Marcación abreviada, 13 Marcación de código más (+), 13 Marcación rápida, 13 Asignar números, 30 Memos de voz, 63 Mensajes, 46 Configuración, 49 Hilo, 47 Redactar, 46 Mensajes Fijos, 49 Menús Navegar, 5 Modo avión, 23

Modo de auriculares, 23 Modo de auto-contestar, 21 Modo de auto-remarcar, 22 Modo de contestar llamada, 21 Modo económico, 36 Modo TTY, 24 Navegador Menú de navegador, 67 Navegar, 66 Navigator, 86 Notificaciones, 7 Número de retrollamada, 49 Número de teléfono Con pausas, 14 Privacidad de voz, 22 Protector de pantalla, 35 Recibir una llamada, 16 Desactivar el timbre, 17 Enviar al correo de voz, 17 Opciones disponibles durante una llamada, 17 Rechazar una llamada, 17 Reconocimiento Automático de Voz (ASR), 60 Registrar Número de teléfono con pausas, 14 Reloj Pantalla, 36 Reloj mundial, 59 Restablecer el teléfono, 42 Restricción de llamadas, 22 Roaming, 43 Bloquear Llamadas, 44 Bloqueo de roaming de datos, 45 Configuración, 44 Icono, 43 Saludo personalizado, 37 Servicio Iconos, 6 Servicios de datos Funciones de seguridad, 43 Servicios GPS, 86 Teléfono, 12 Encender y apagar, 2 Información general, 3 Temporizador de cuenta atrás, 58 **Timbres** 

Desactivar, 17 Descargar, 69 Transferir una llamada, 21 Vibración, 39